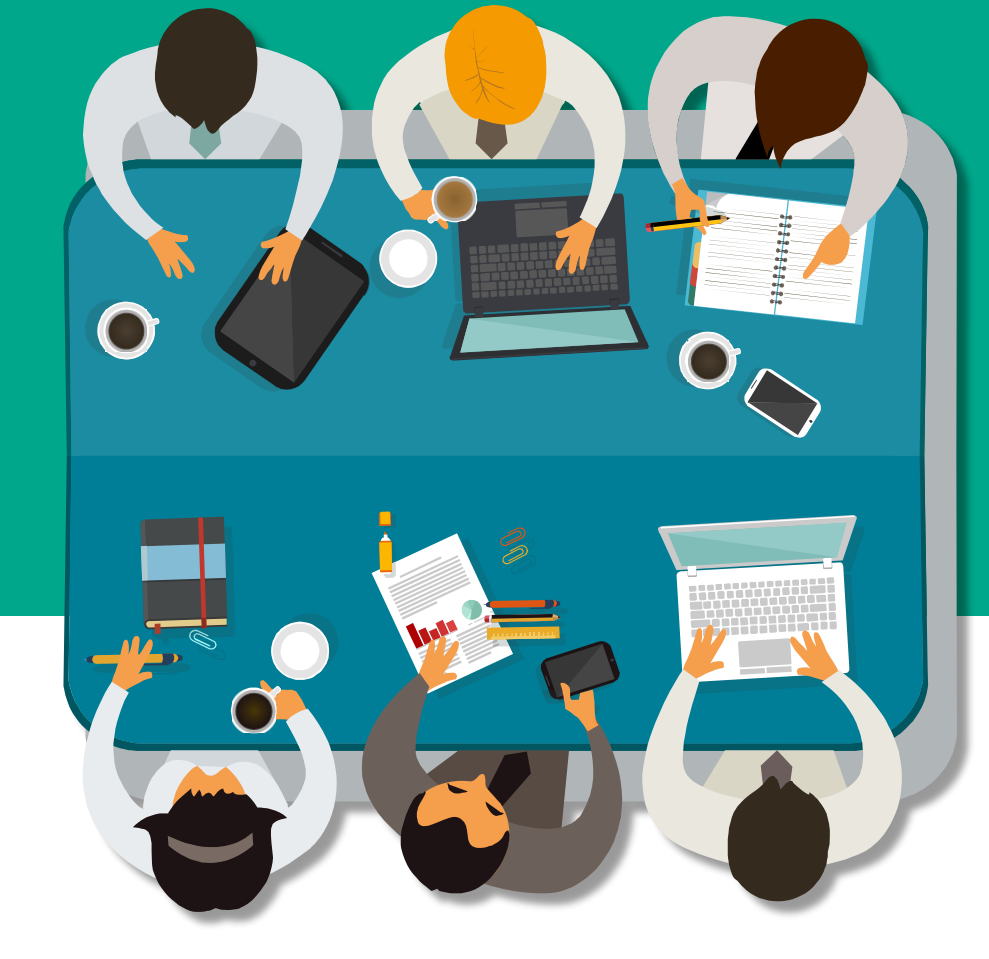

# $\triangle$ iThenticate<sup>®</sup> **論文原創性比對 教育訓練** (TiGroup 智泉國際事業有限公司 **客服專員 鄭亦珊**

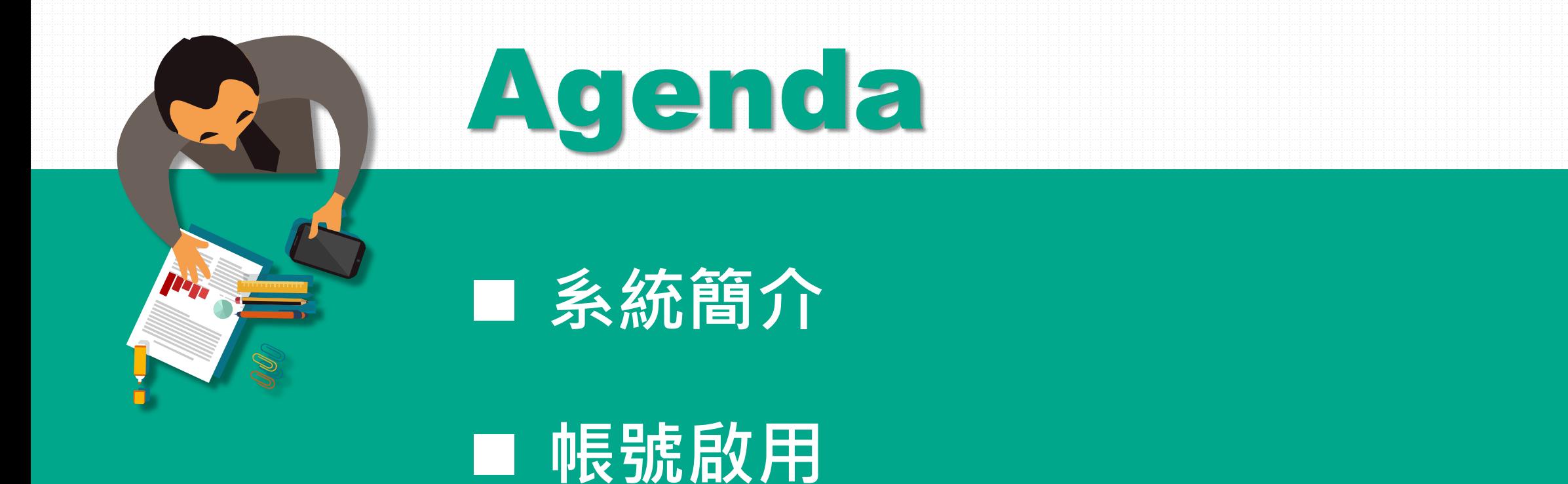

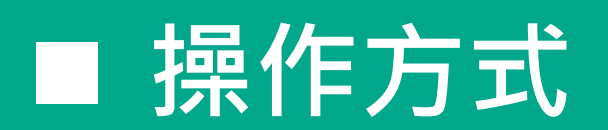

■ 常見問題 / Q & A

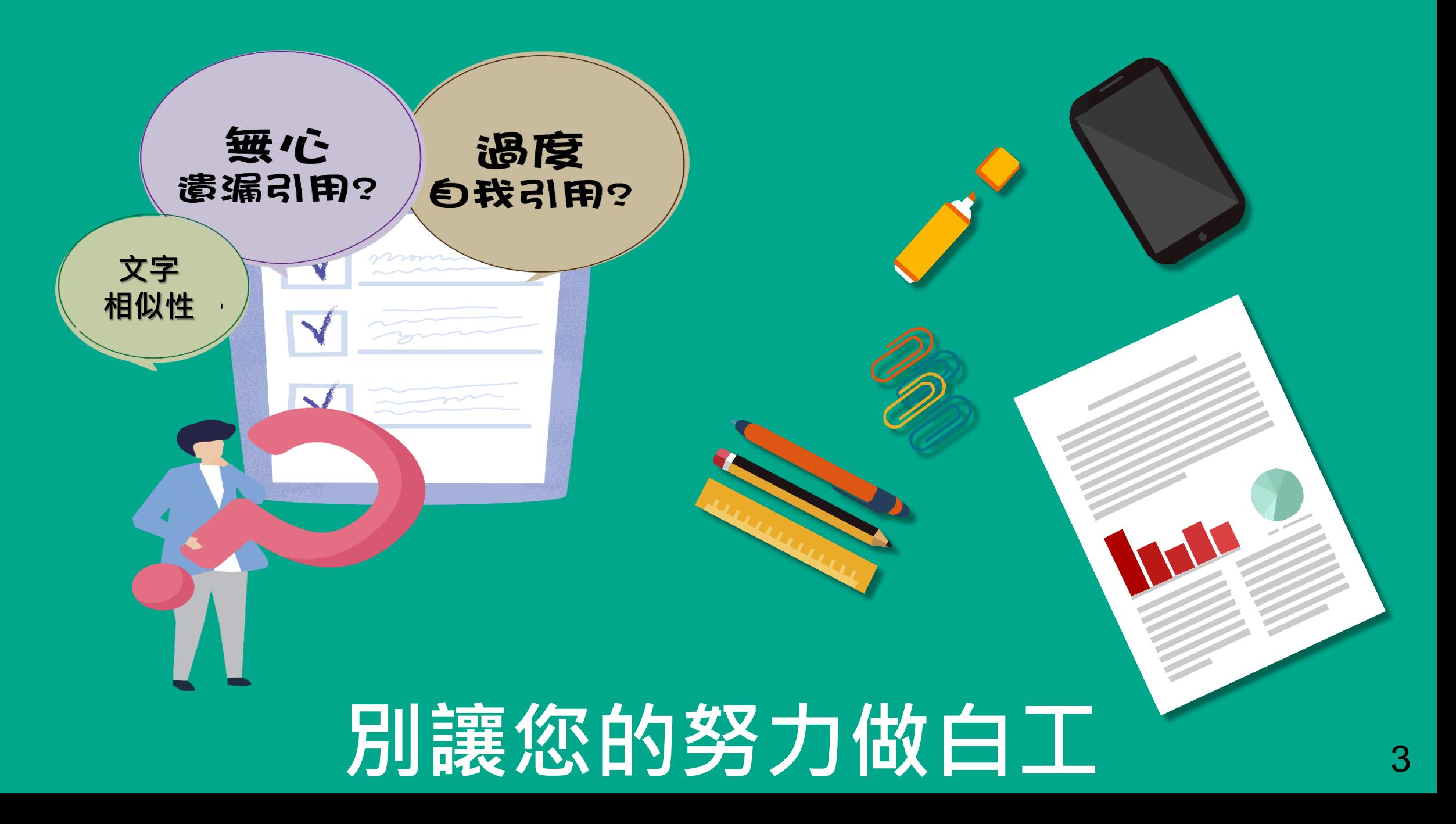

### 使用iThenticate有什麼好處?

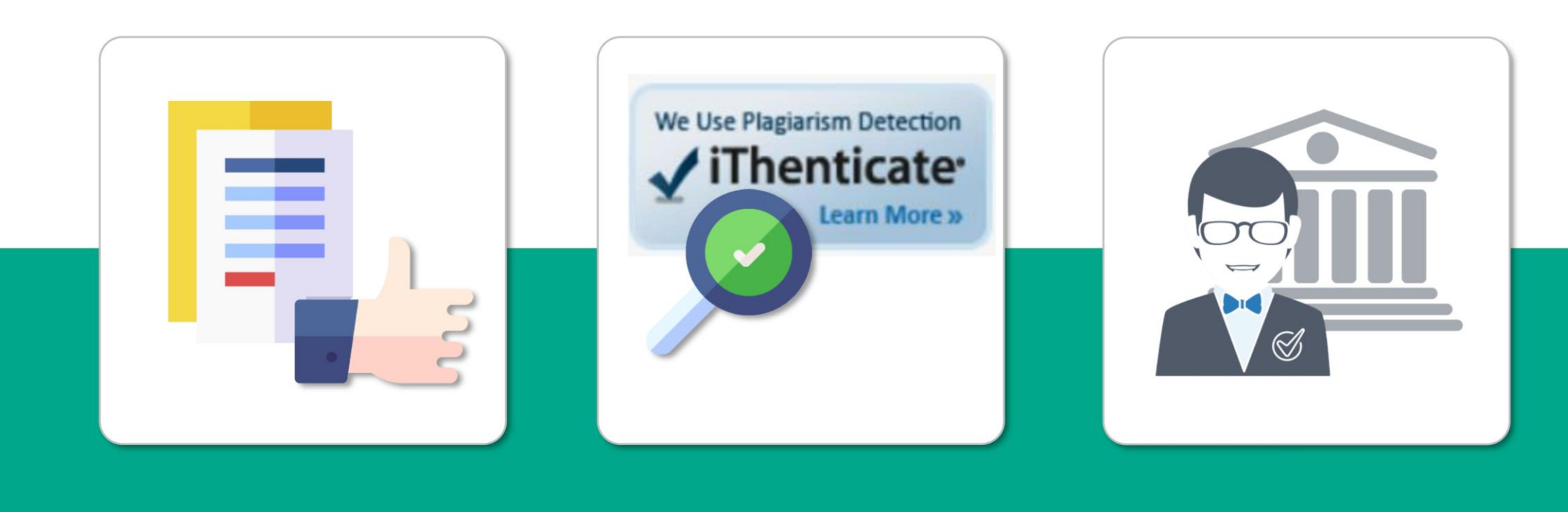

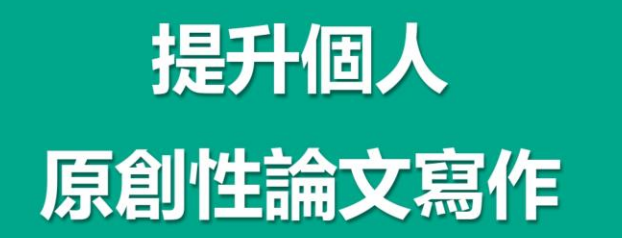

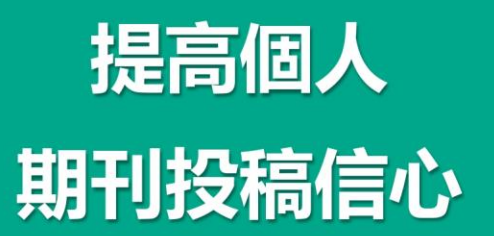

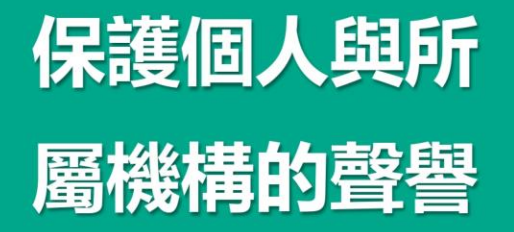

image: Flaticon.com, iconfinder.com

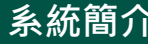

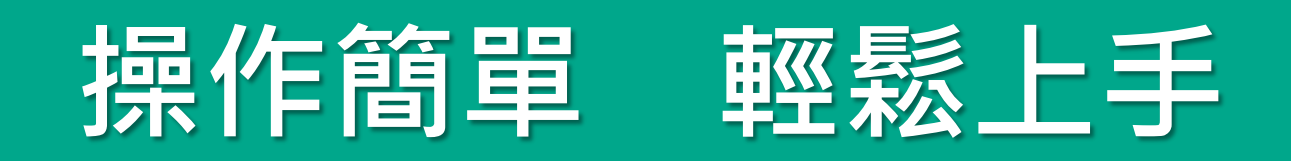

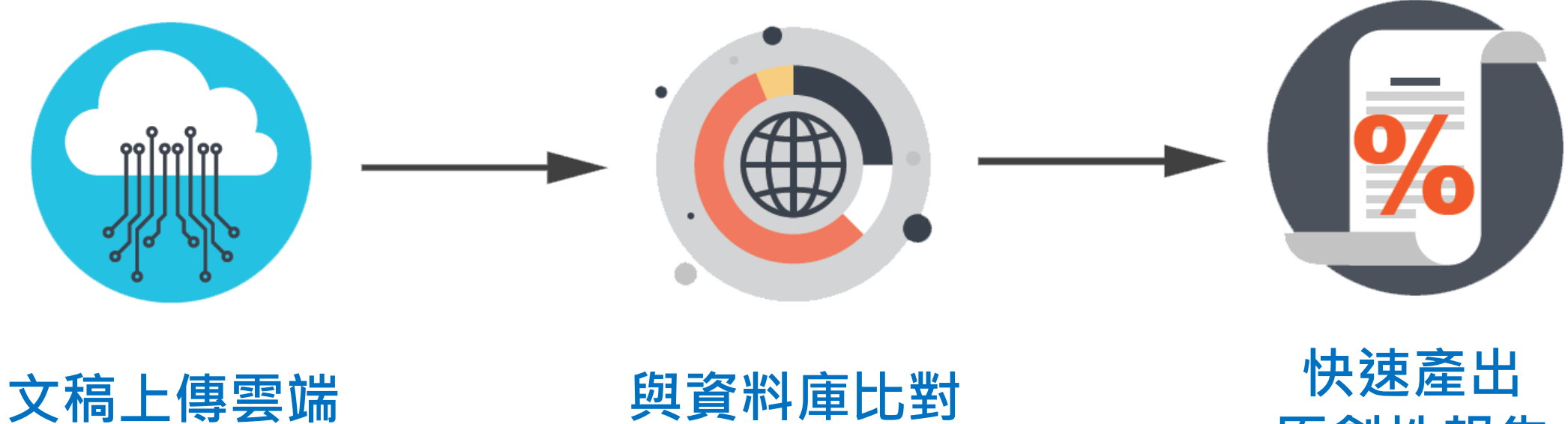

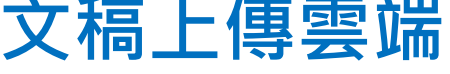

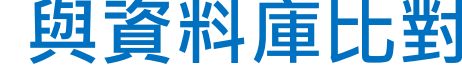

**原創性報告**

 **帳號啟用 操作方式 常見問題 / Q & A** 

## **比對來源**

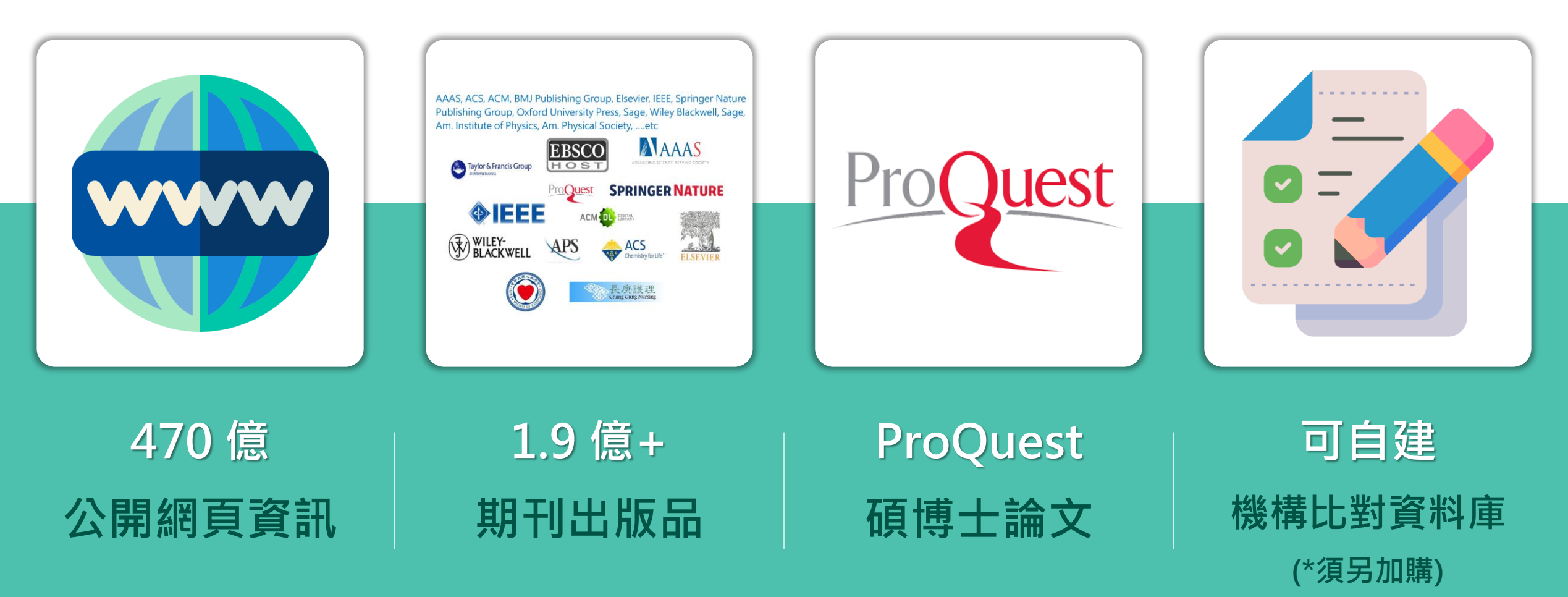

image: Flaticon.com

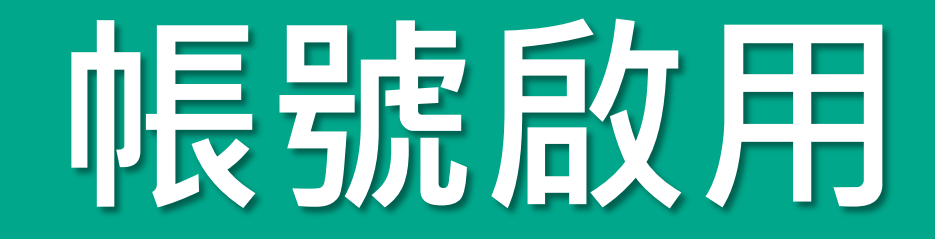

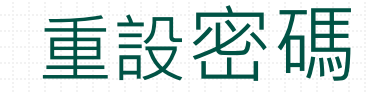

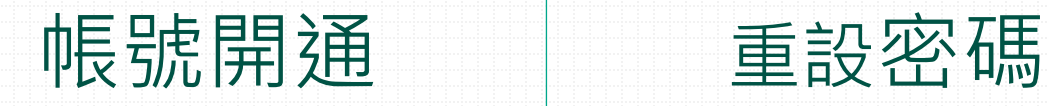

# ViThenticate®

10

**帳**

**號**

**申**

**請**

### **請務必向圖書館 iThenticate 管理者申請帳號**

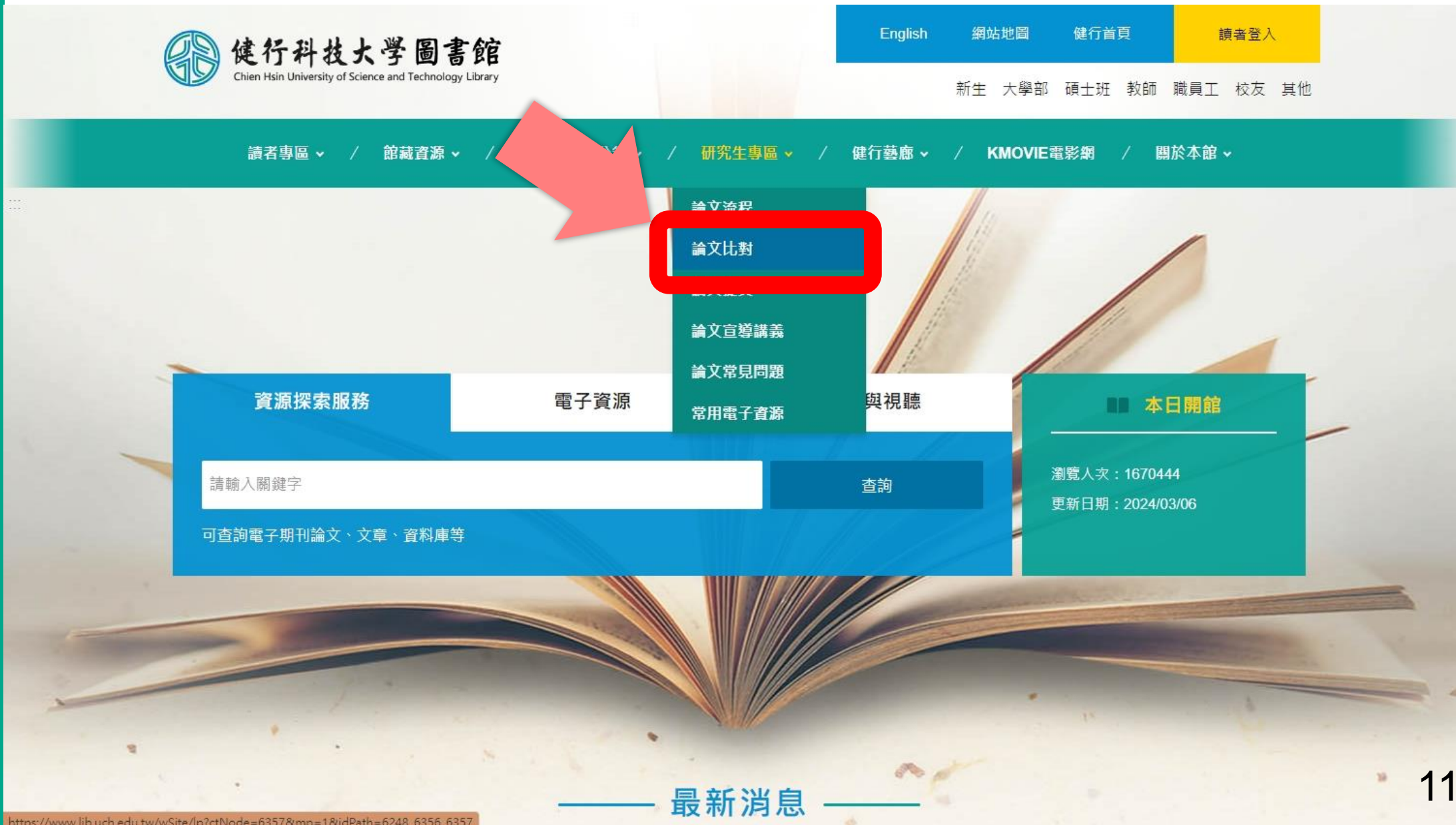

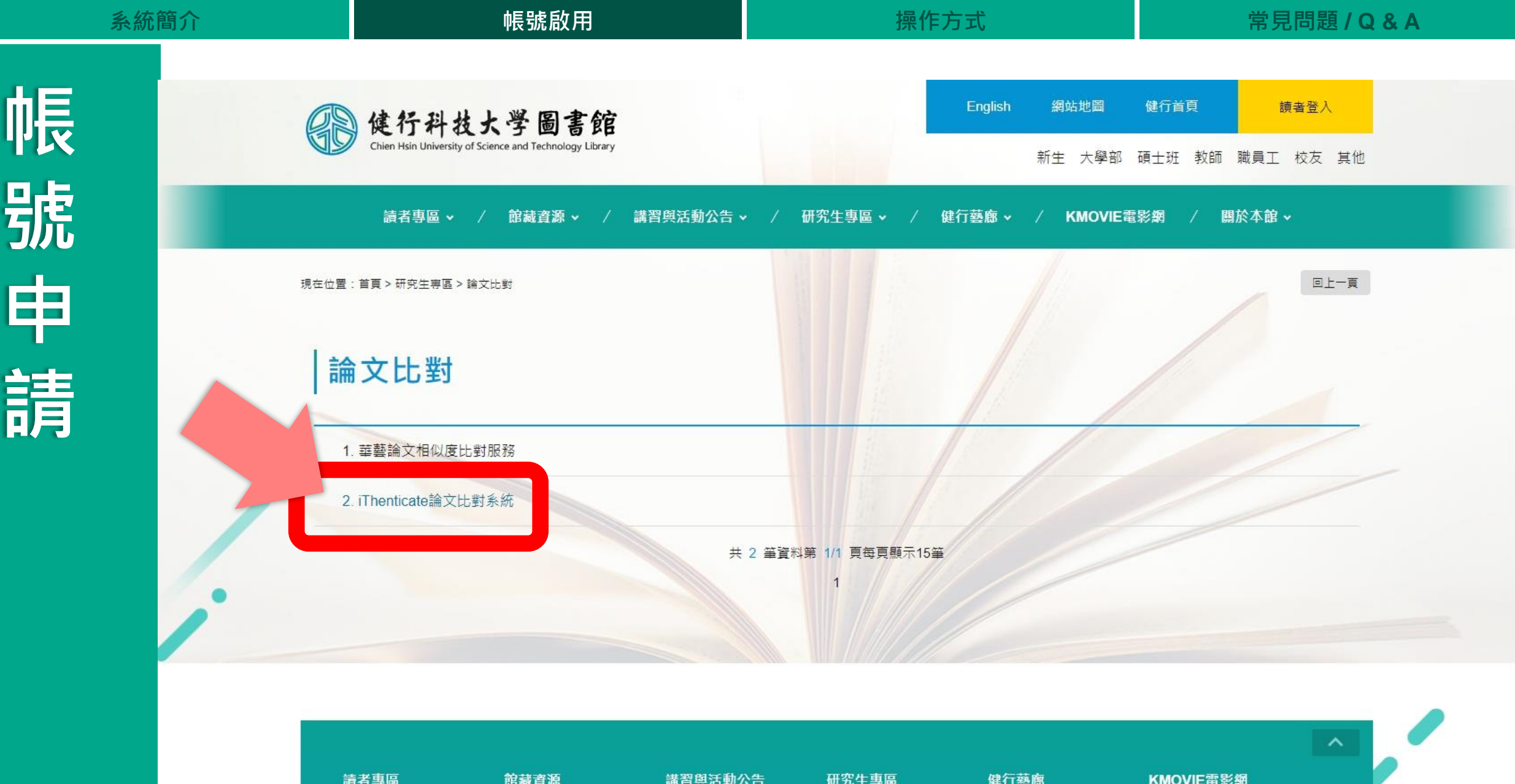

https://www.lib.uch.edu.tw/wSite/ct?xltem=12433&ctNode=6357&mn=1&idPath=6248\_6356\_6356\_6357 黄習資訊

論文流程

藝廊簡介

12

 $\overline{\phantom{a}}$ 

 $\Delta$ 

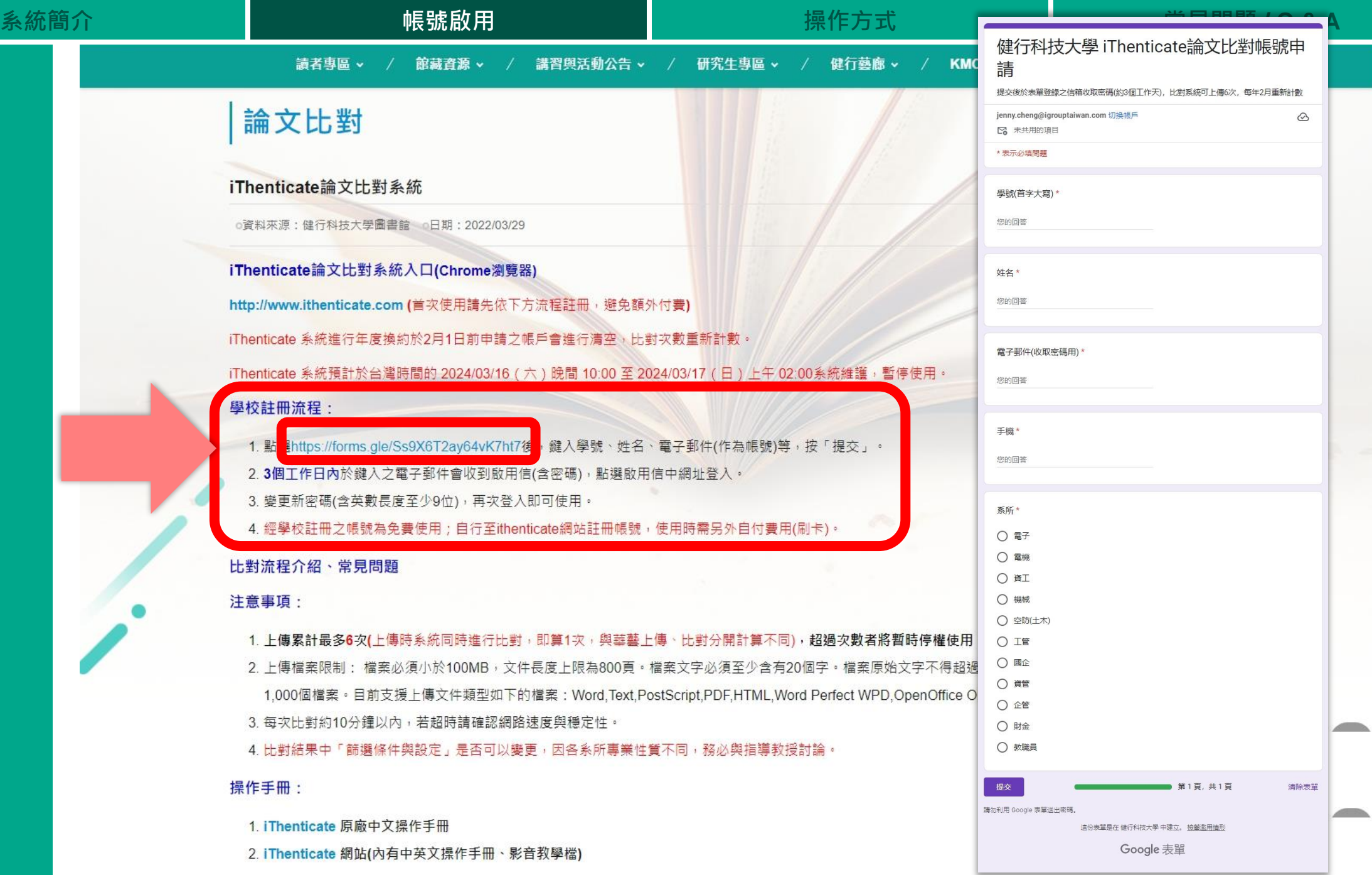

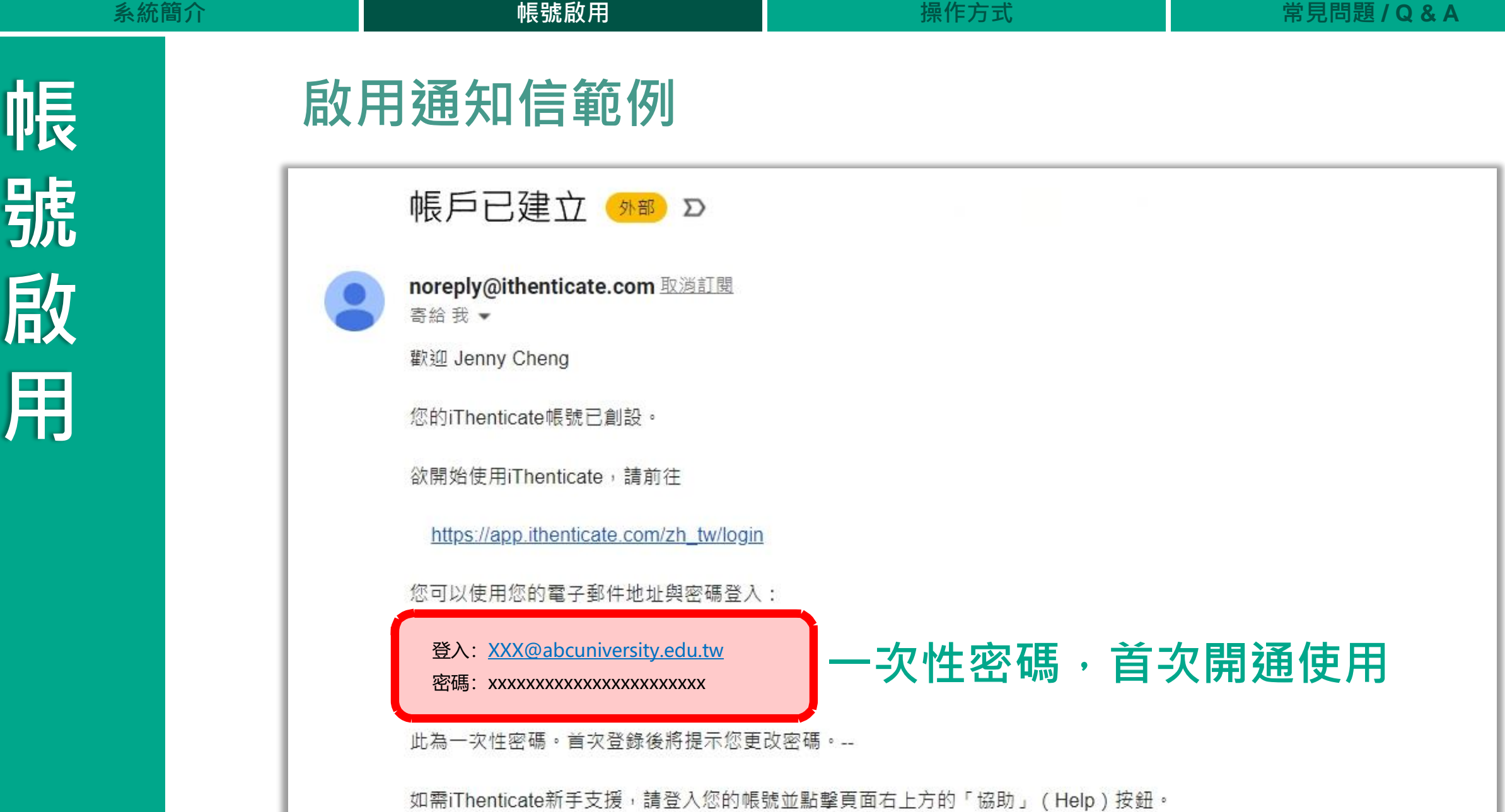

如果您有任何疑問,請聯絡您的帳號管理員:

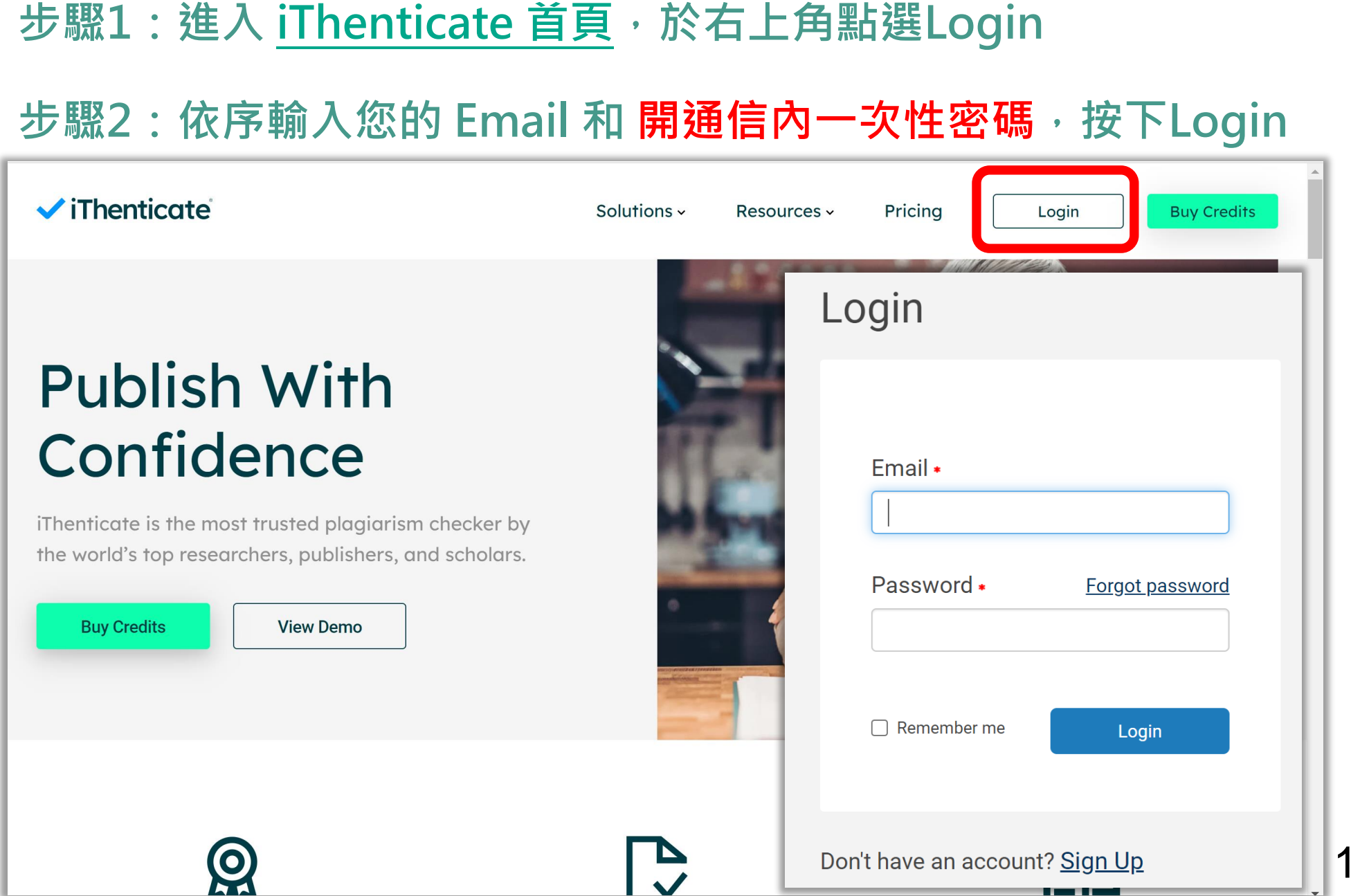

**系統簡介 帳號啟用 操作方式 常見問題 / Q & A**

15

Г

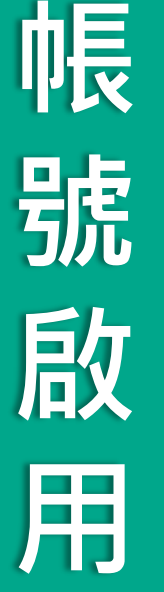

#### **步驟3:登入後,勾選確認用戶同意書**

#### $\checkmark$ iThenticate

您必須先同意這些條款才能繼續。

重要通知:

本網站和相關服務均按照此條款和條件提供。請仔細閱讀以下資訊。您繼續使用本網站則表示您同意接受以下條款與條件的約束。如果您不同意本條款與條件,請立即離開此網 站。

iThenticate (本"網站")及其服務由 iParadigms 有限責任公司 ("iParadigms") 進行維護,並在您 ("您"或"使用者") 接受此處所列未經改動的條款、條件以及通知 ("使用者協議") 的前提下向您提供上述網站與服務。透過按一下下方的"我同意這些條款"按鈕並提交此表格,您:(1)表示您已閱讀並理解,並且有能力和權利達成此使用者協定;以及(2)同意接 受其所有條款與條件的約束。您應仔細檢查此使用者協定。如果您違反使用者協議,您使用本網站的權利可能自動終止。

#### 服務範圍

本網站提供特定的軟體("得到許可的程式")、文件編制及服務、以及其他內容、資料、影像、資訊與其他材料(統稱"服務"),允許授權的機構("客戶機構")和個人("客戶") 檢查文字成果是否與網際網路可用資源和 iParadigms 自己專有的資料庫之間存在可能的文字相符。

我已閱讀以上條款與條件並 ·

● 我同意這些條款

○ 我不接受以上條款

提交

版樓 © 1998-2018 Turnitin 有限青年公司。 促留所有樓利。

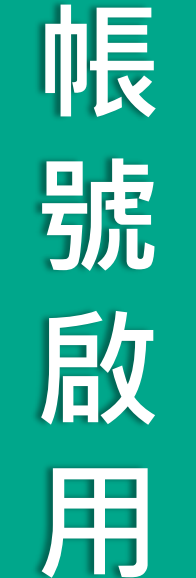

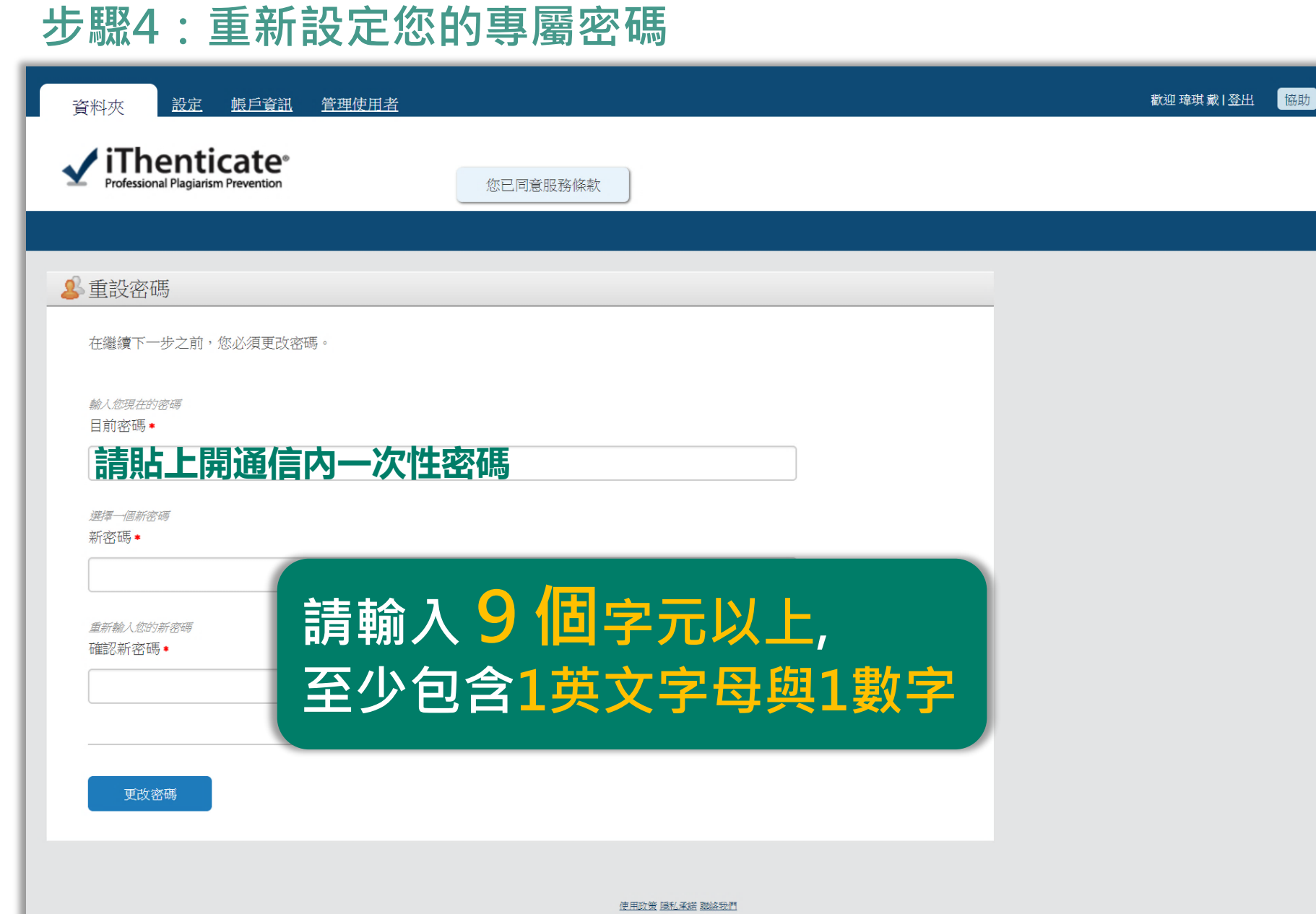

**重 設** 密 **碼**

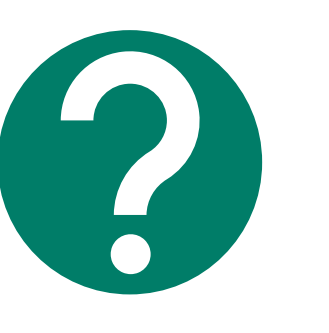

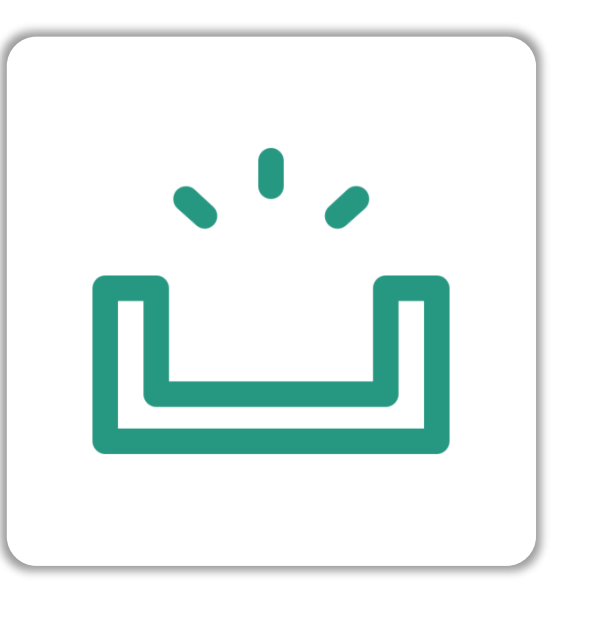

#### **未收到啟用通知信**

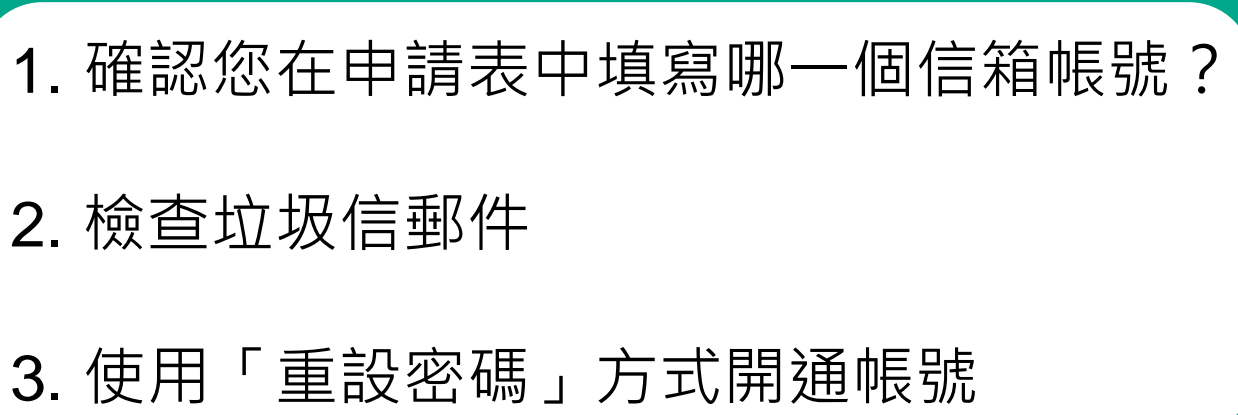

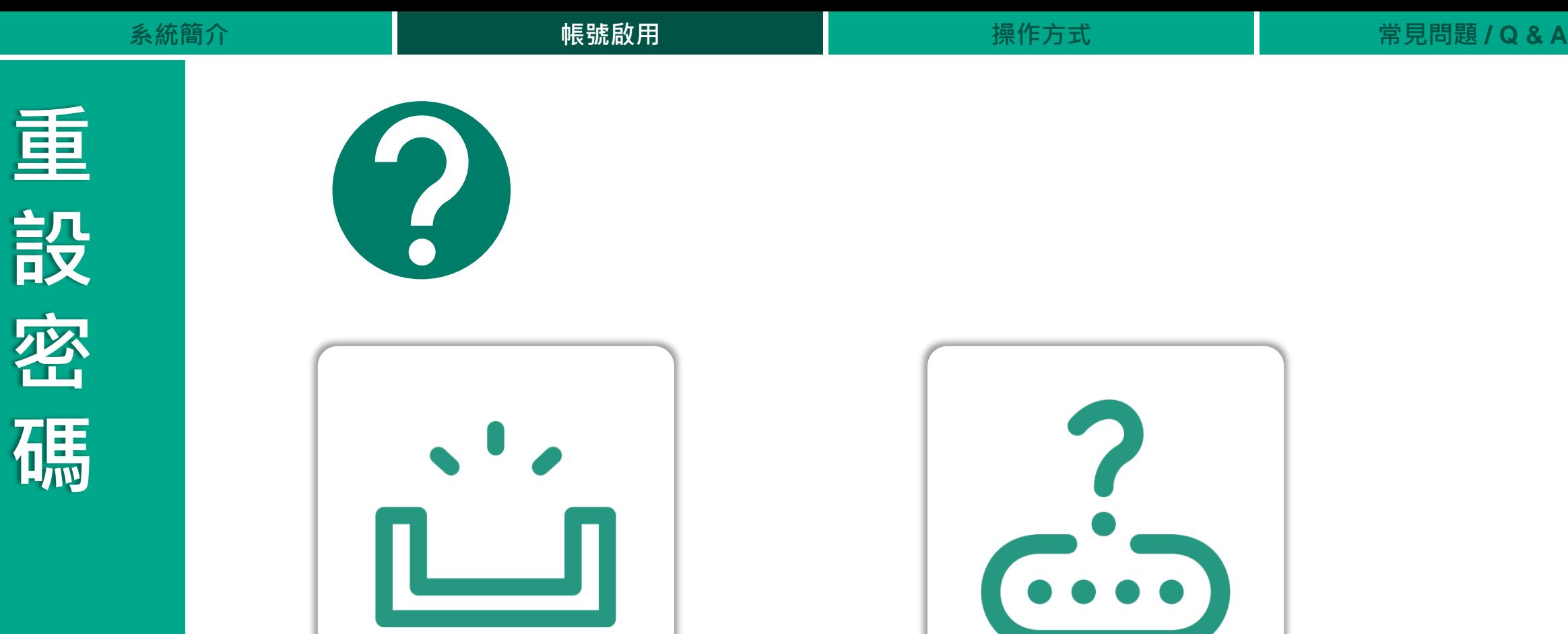

**未收到啟用通知信 已使用過系統**

**但忘記密碼**

Resources ~

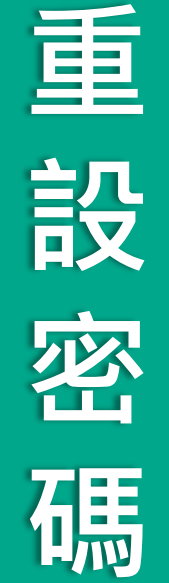

### **進入[iThenticate](http://www.ithenticate.com/)首頁後,於右上角點選Login**

**ViThenticate** 

Solutions ~

 $\overline{\phantom{a}}$ 

Pricing

Login

**Buy Credits** 

20

### **Publish With** Confidence

iThenticate is the most trusted plagiarism checker by the world's top researchers, publishers, and scholars.

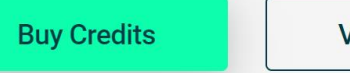

Q

**View Demo** 

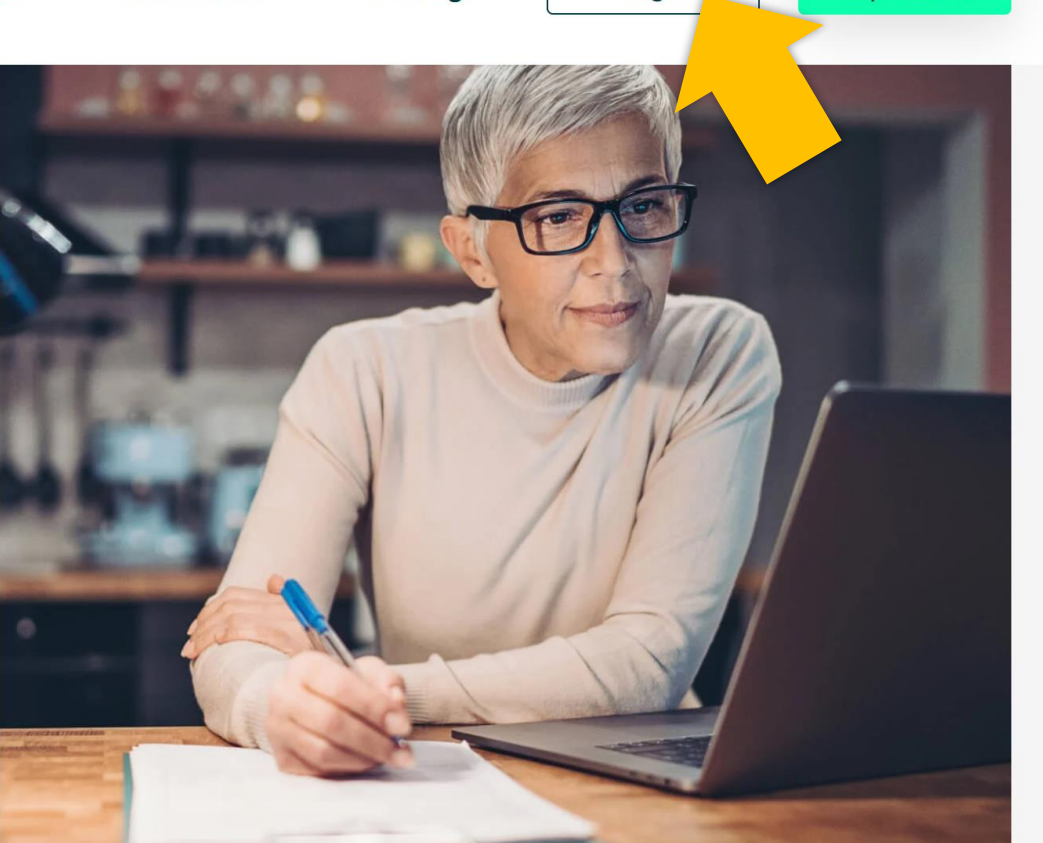

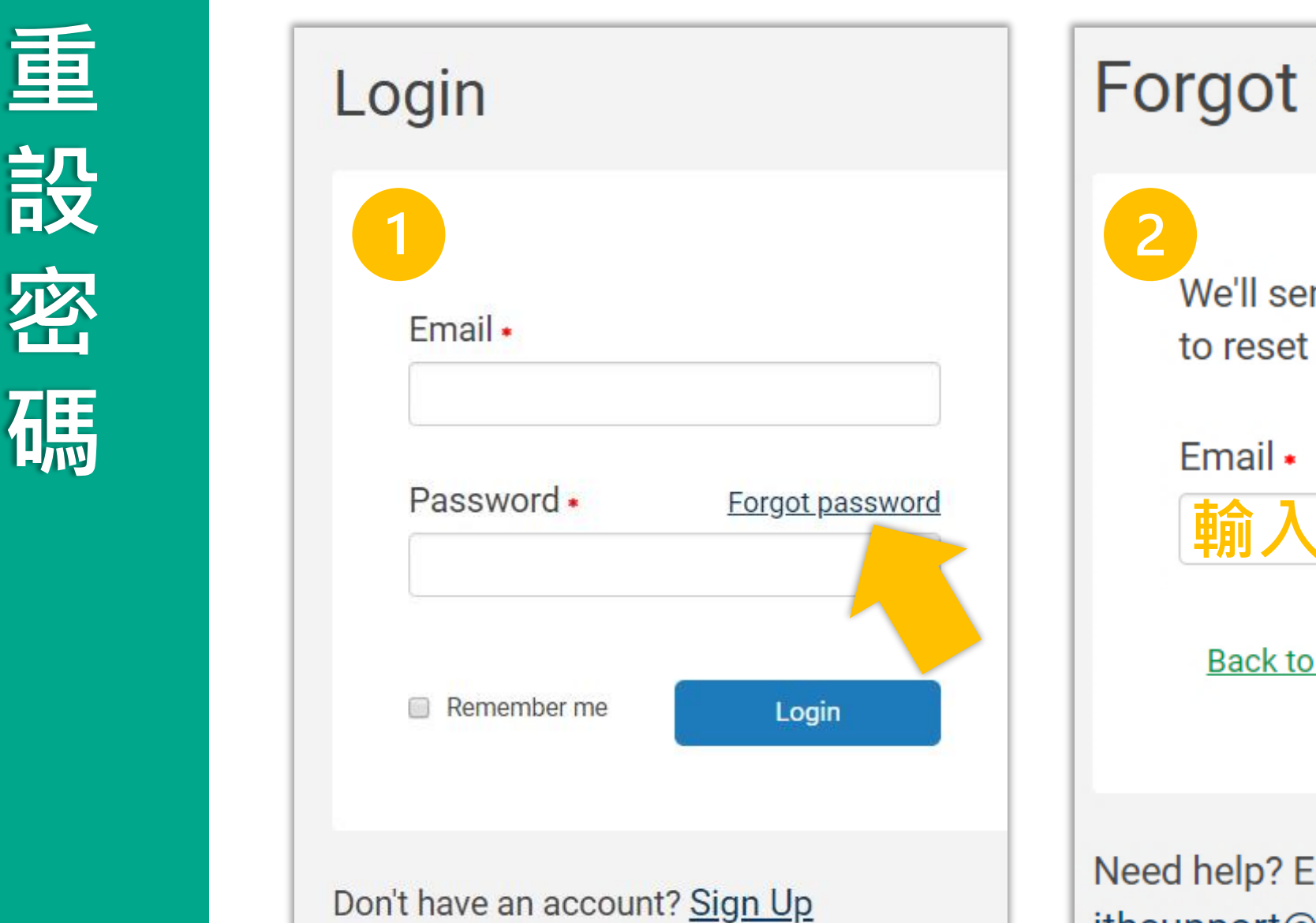

### **Forgot Your Password?**

We'll send you instructions on how to reset your password.

**輸入Email**

**Back to login page** 

# Submit

#### Need help? Email ithsupport@ithenticate.com

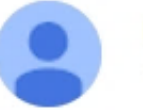

noreply@ithenticate.com 取濁訂閱 寄給我 ▼

您好 Jenny Cheng

我們已接獲重設您帳號之密碼的要求。

請循下列連結以安全地完成密碼 重設程序:

https://app.ithenticate.com/zh\_tw/login/passreset/12D1F508-F11B-11EC-B028-27DBE60FC8BA

iThenticate Support Team ithsupport@ithenticate.com

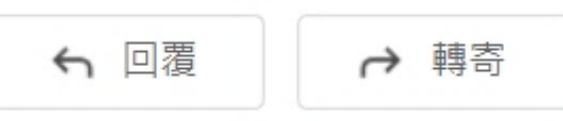

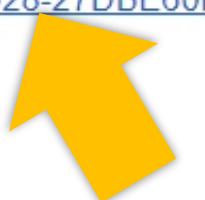

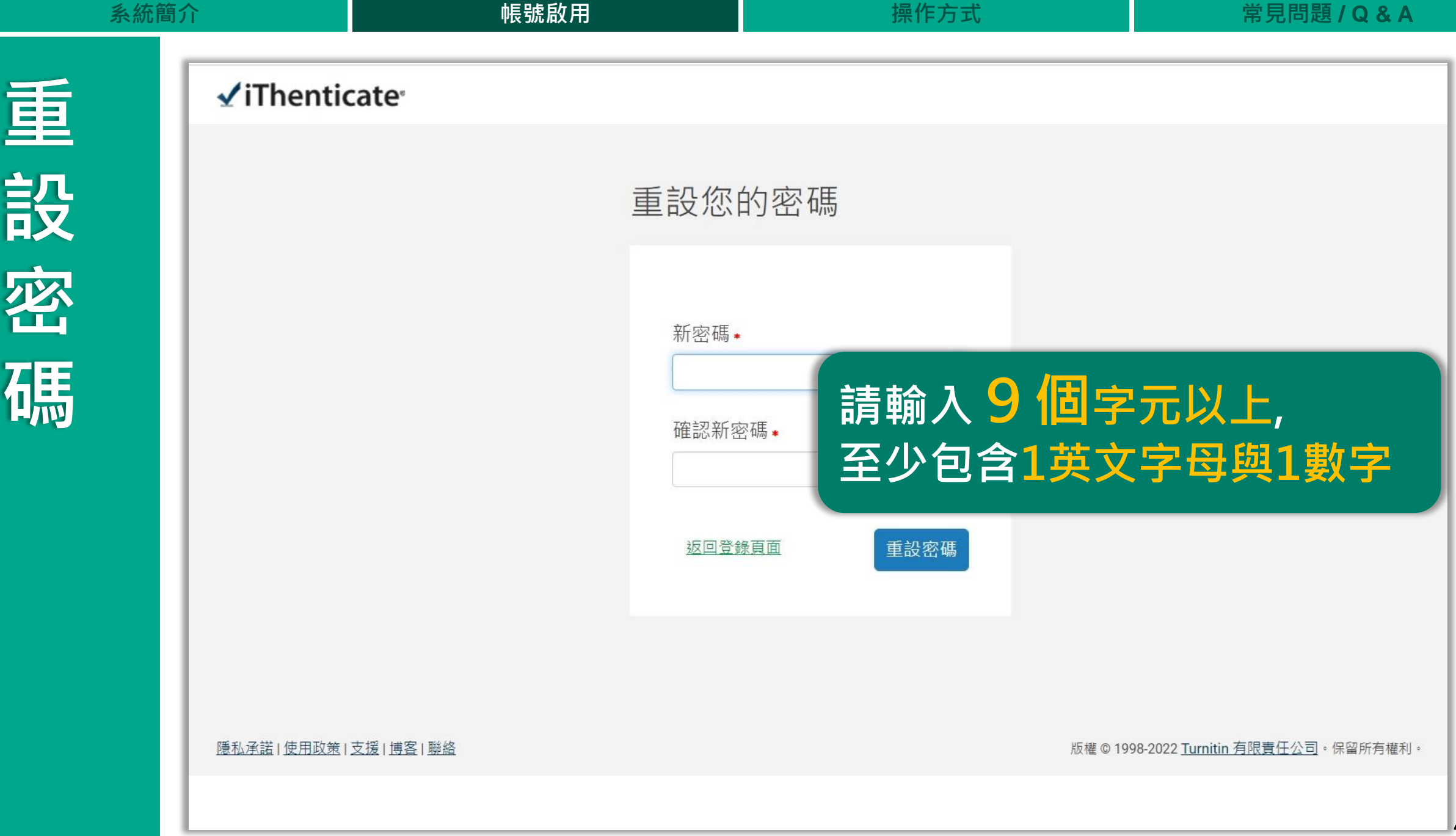

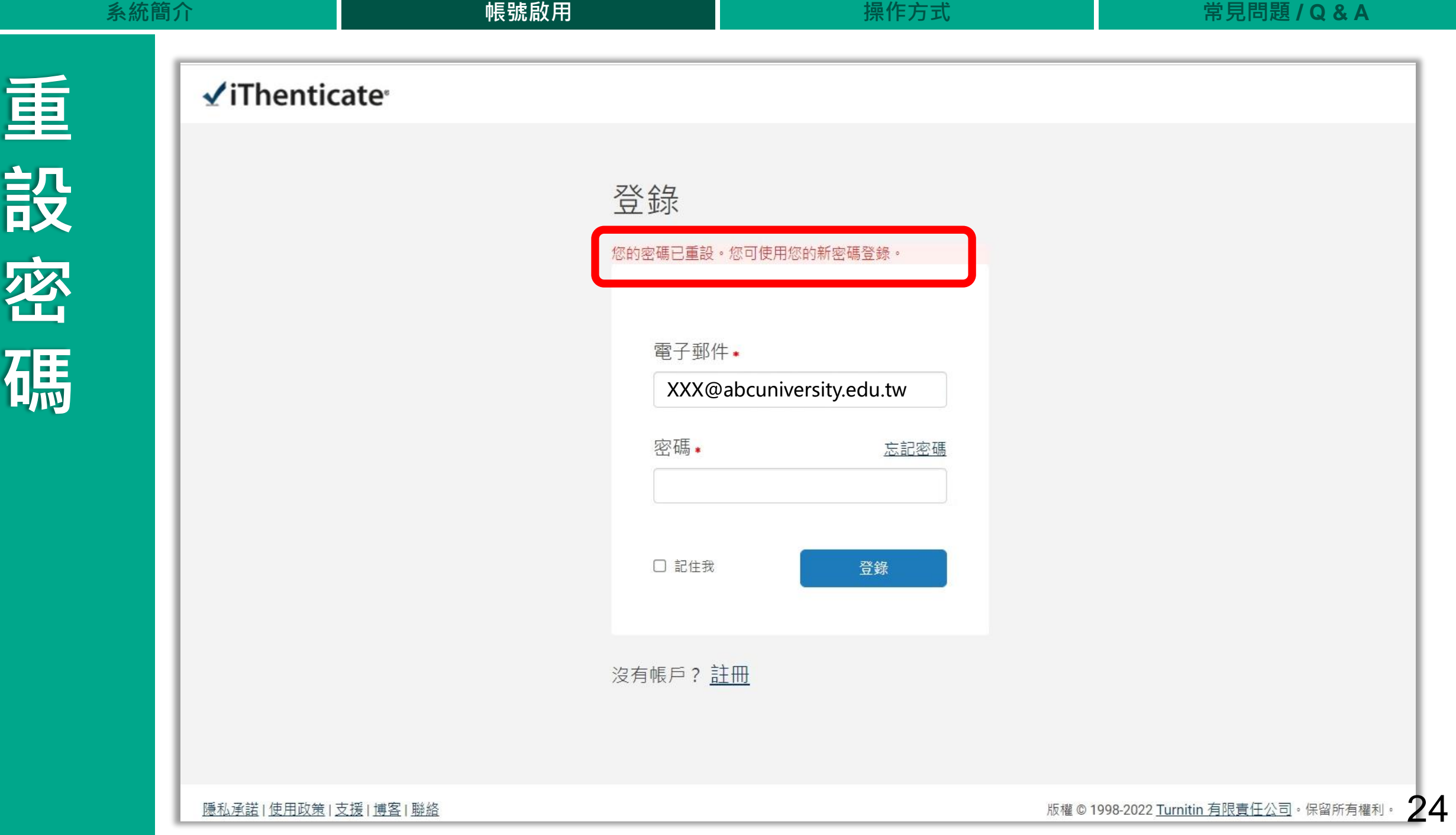

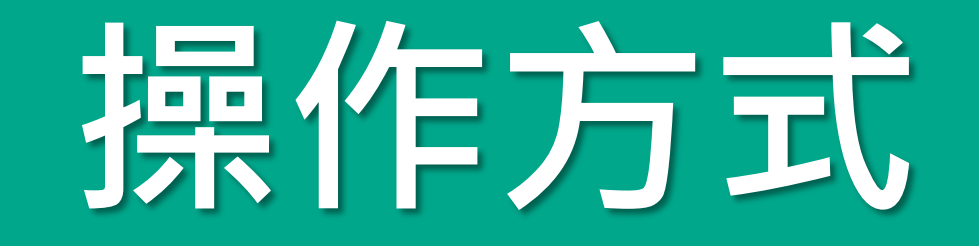

#### 使用者介面 上傳文章比對 瀏覽篩選報告 下載列印報告

# ViThenticate®

25

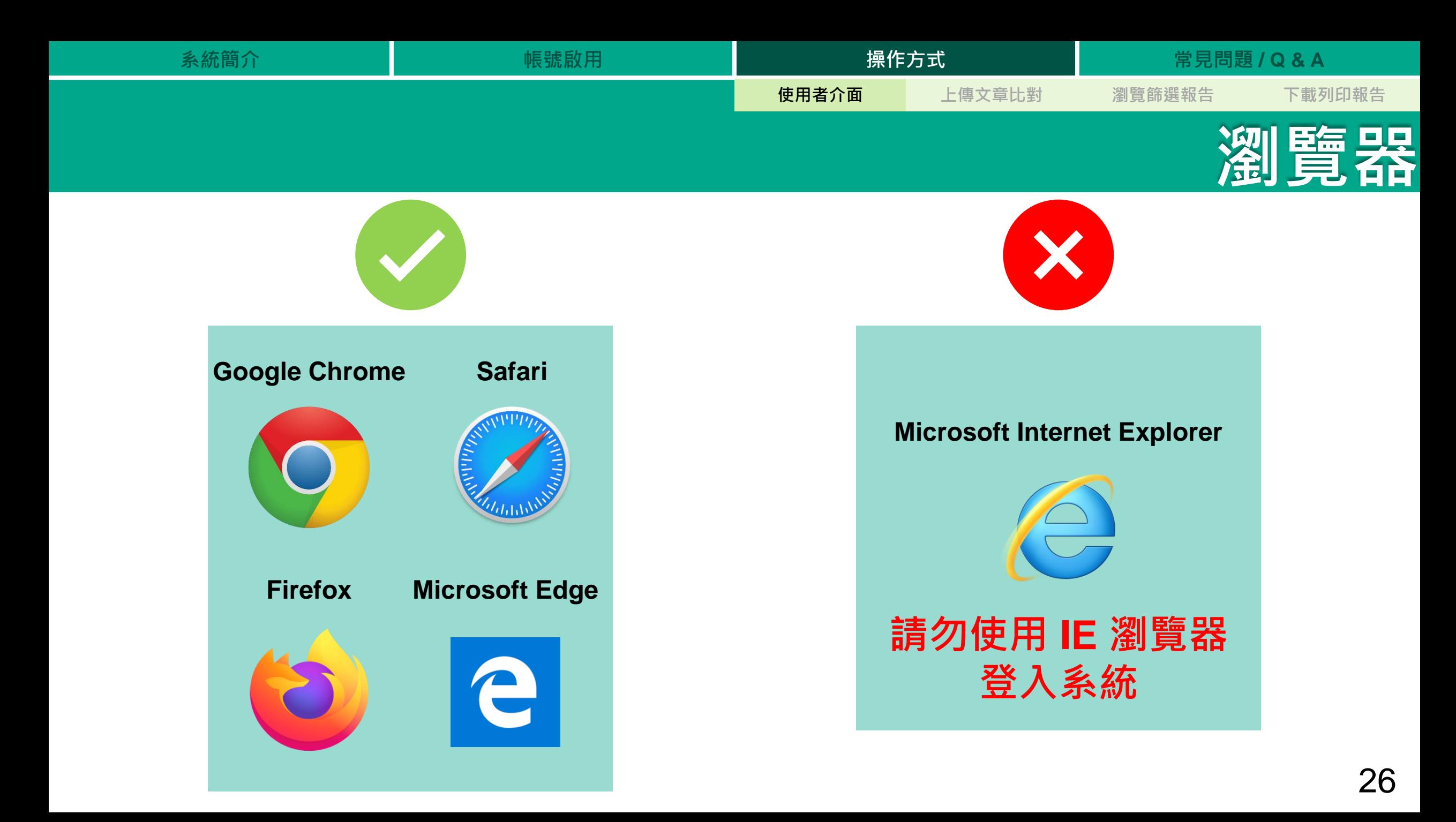

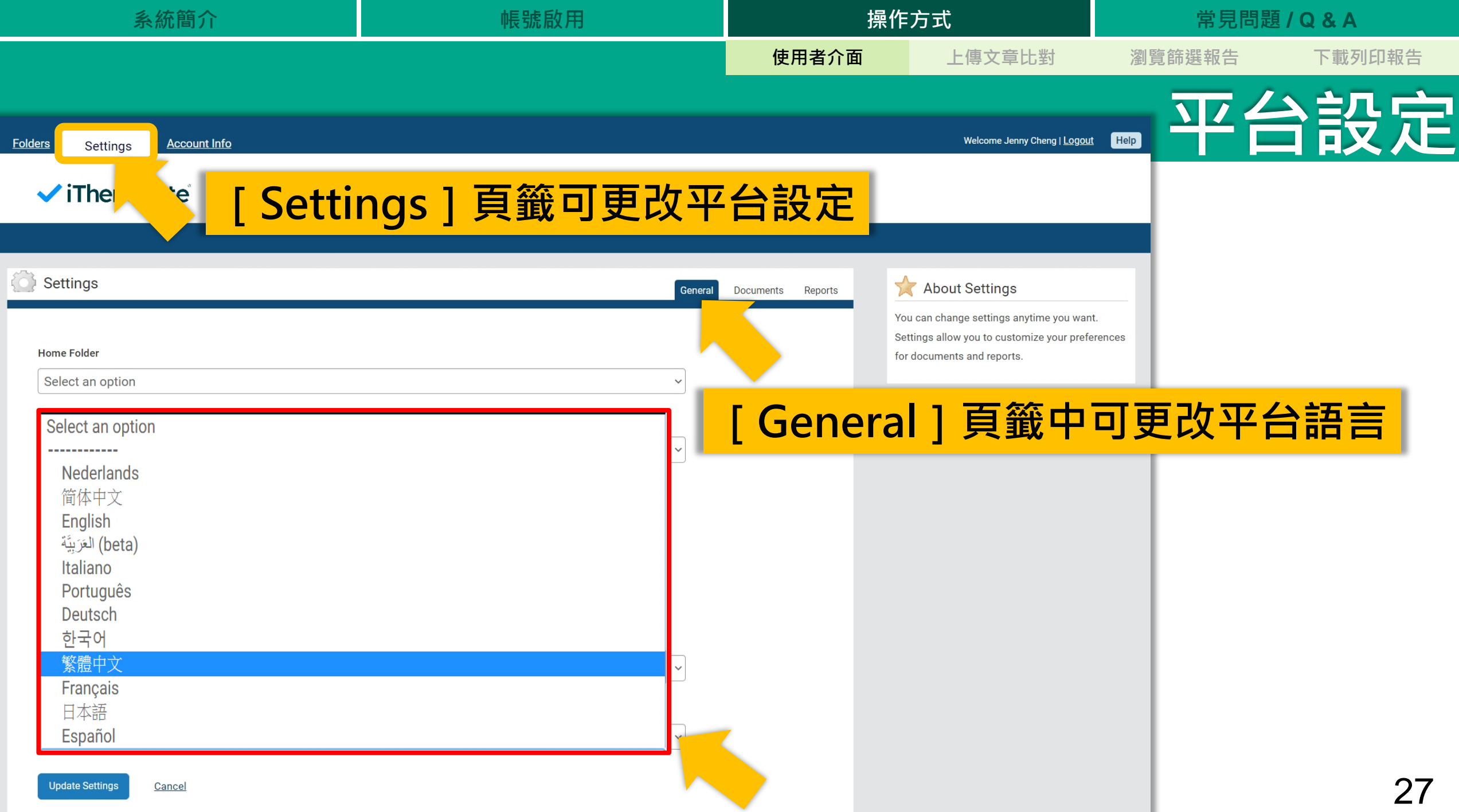

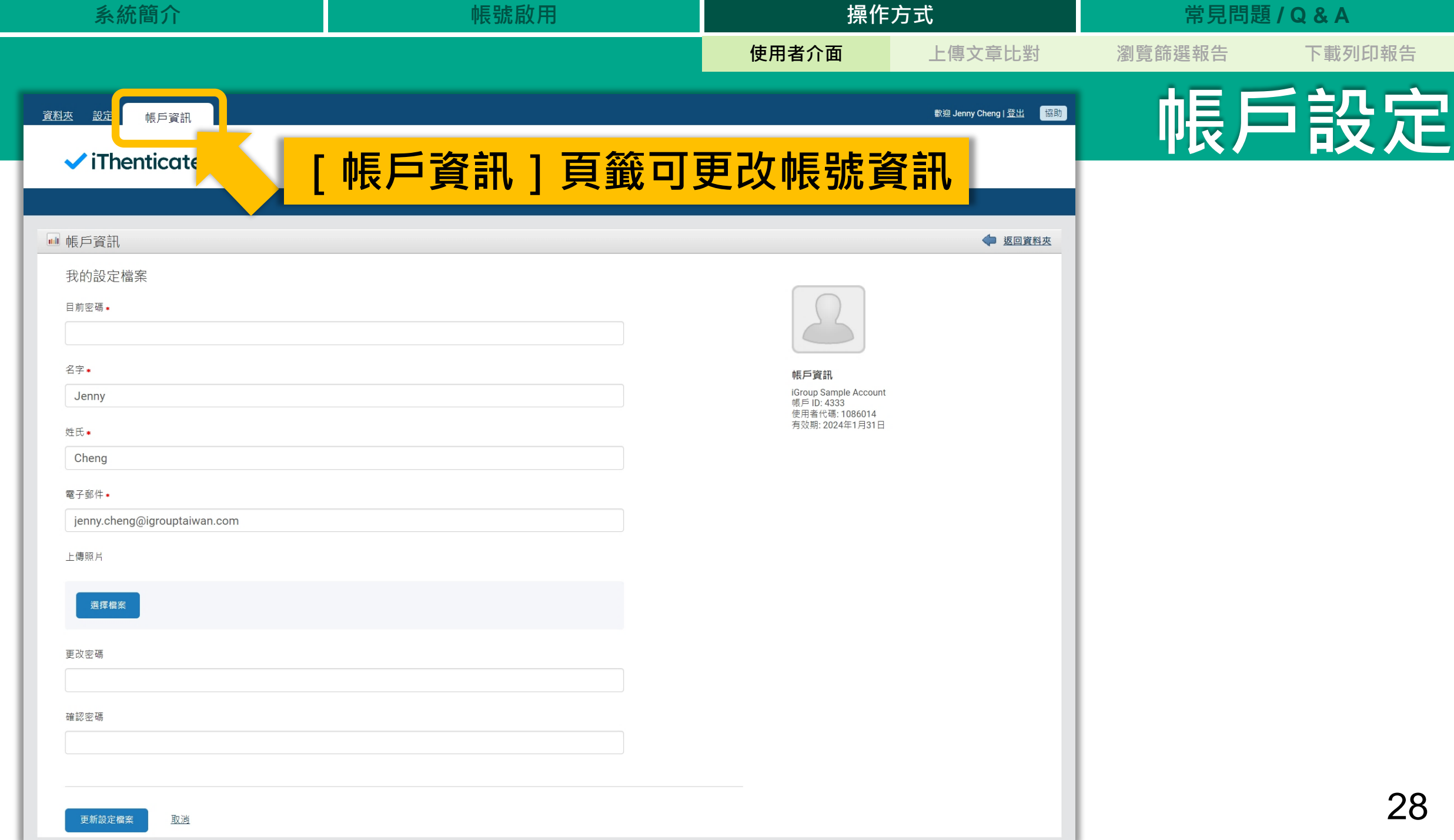

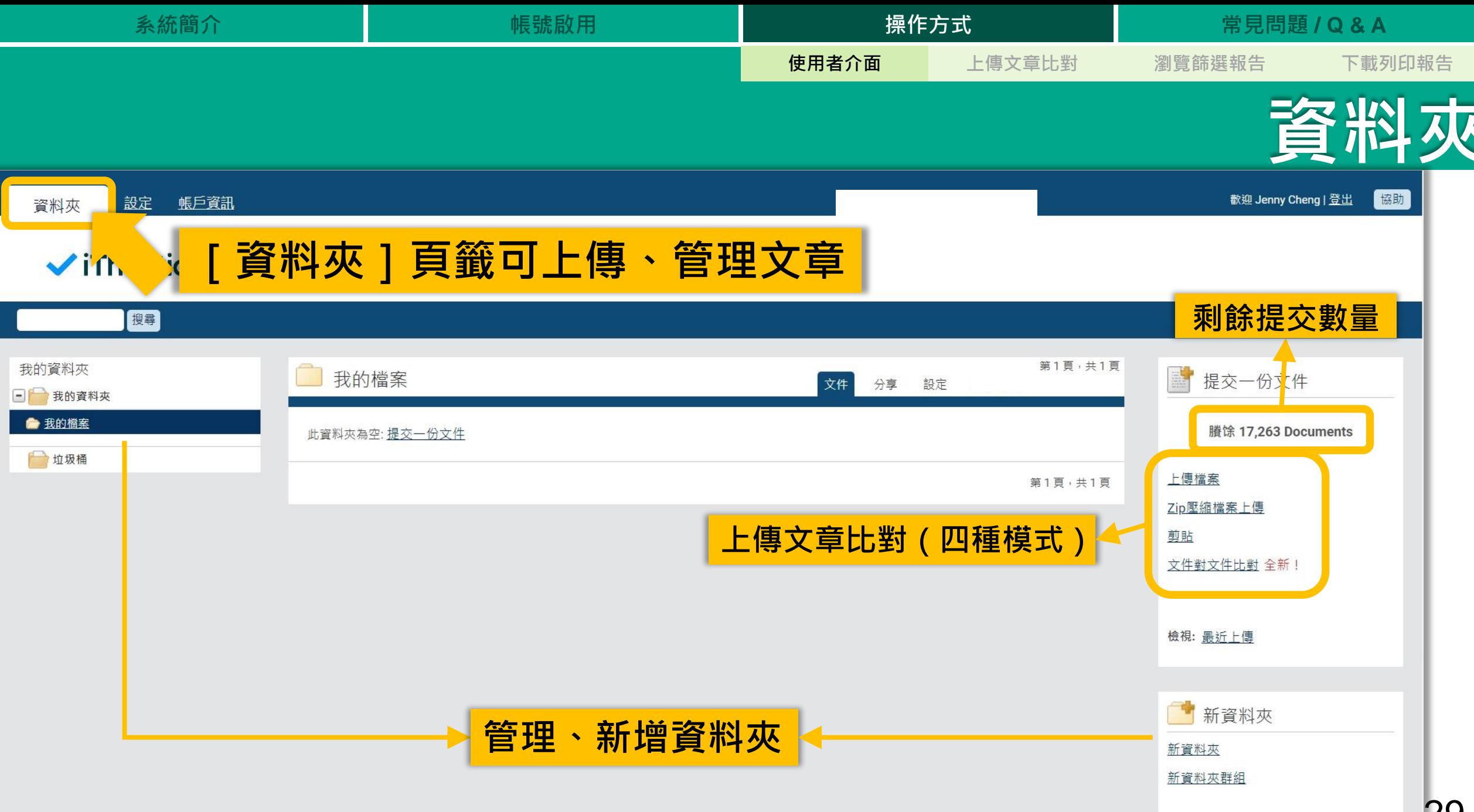

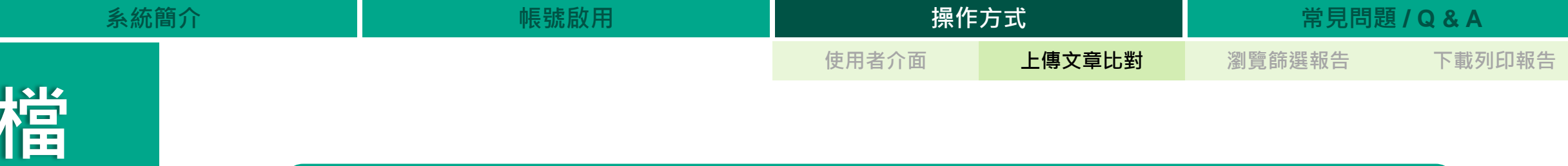

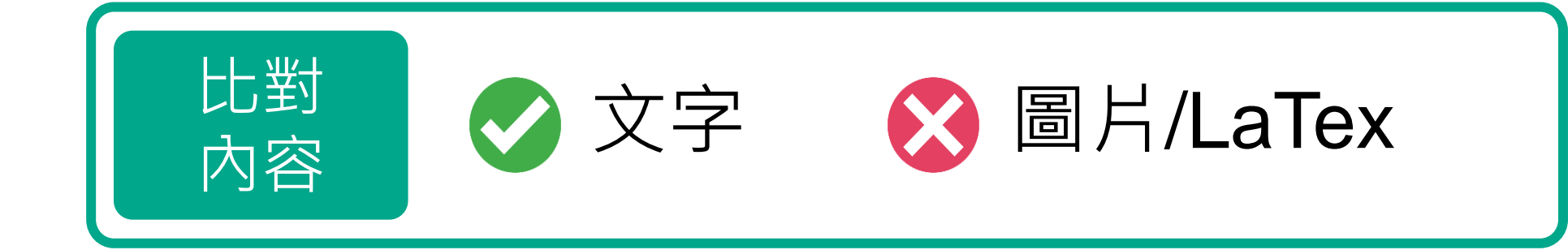

**式 PDF(無加密、可反選文字、非Mac直接轉檔)**

Microsoft Word, Excel, PowerPoint, WordPerfect, PostScript, HTML,

RTF, OpenOffice (ODT), Hangul (HWP), Google Docs, 和純文字

**(每比對 25,000字 以內文檔 扣除1篇)**

**案**

**格**

支援

格式

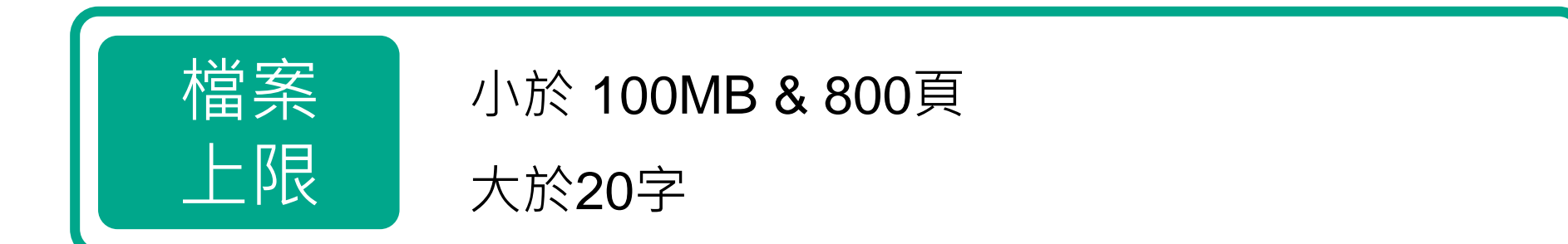

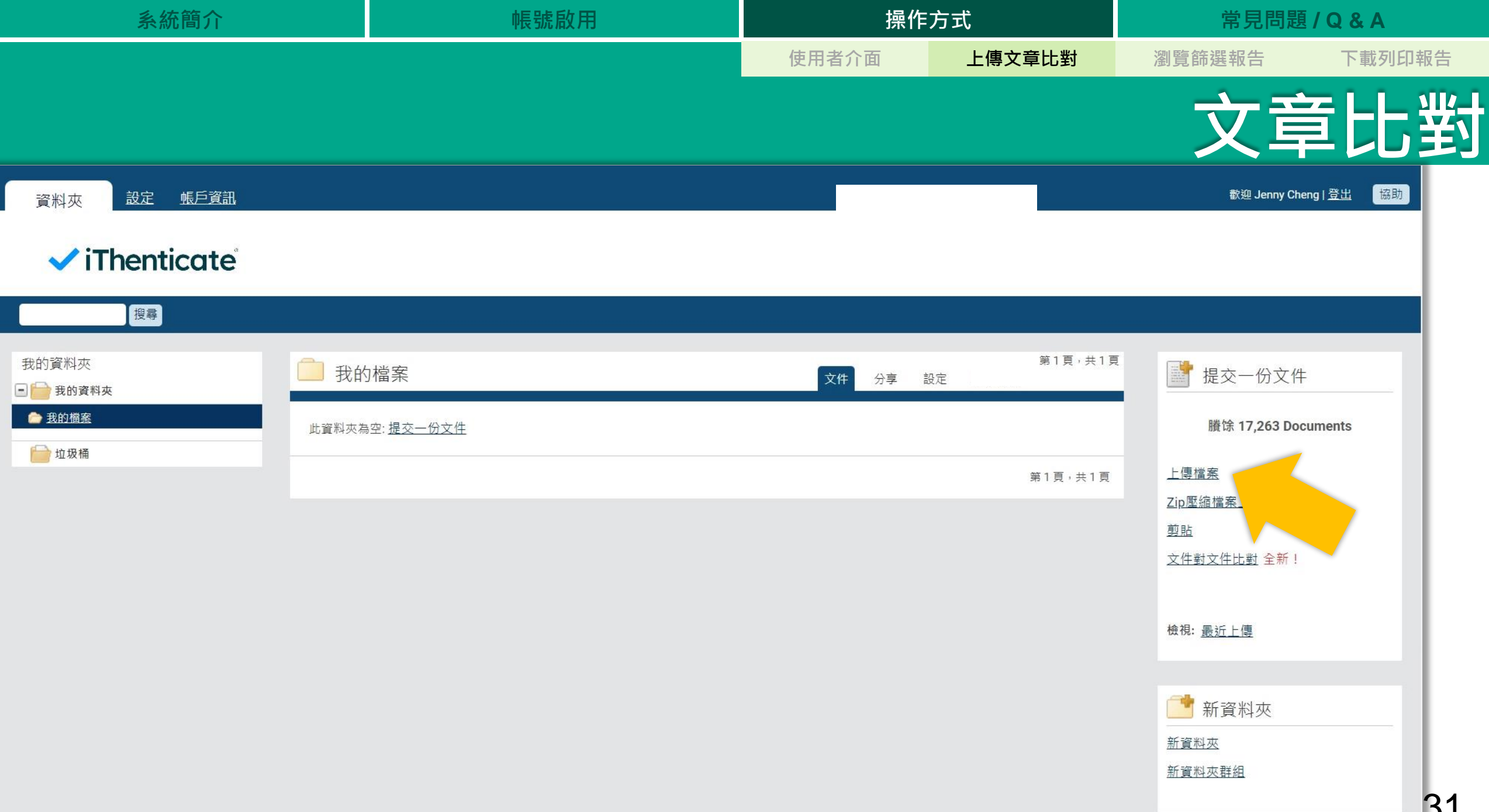

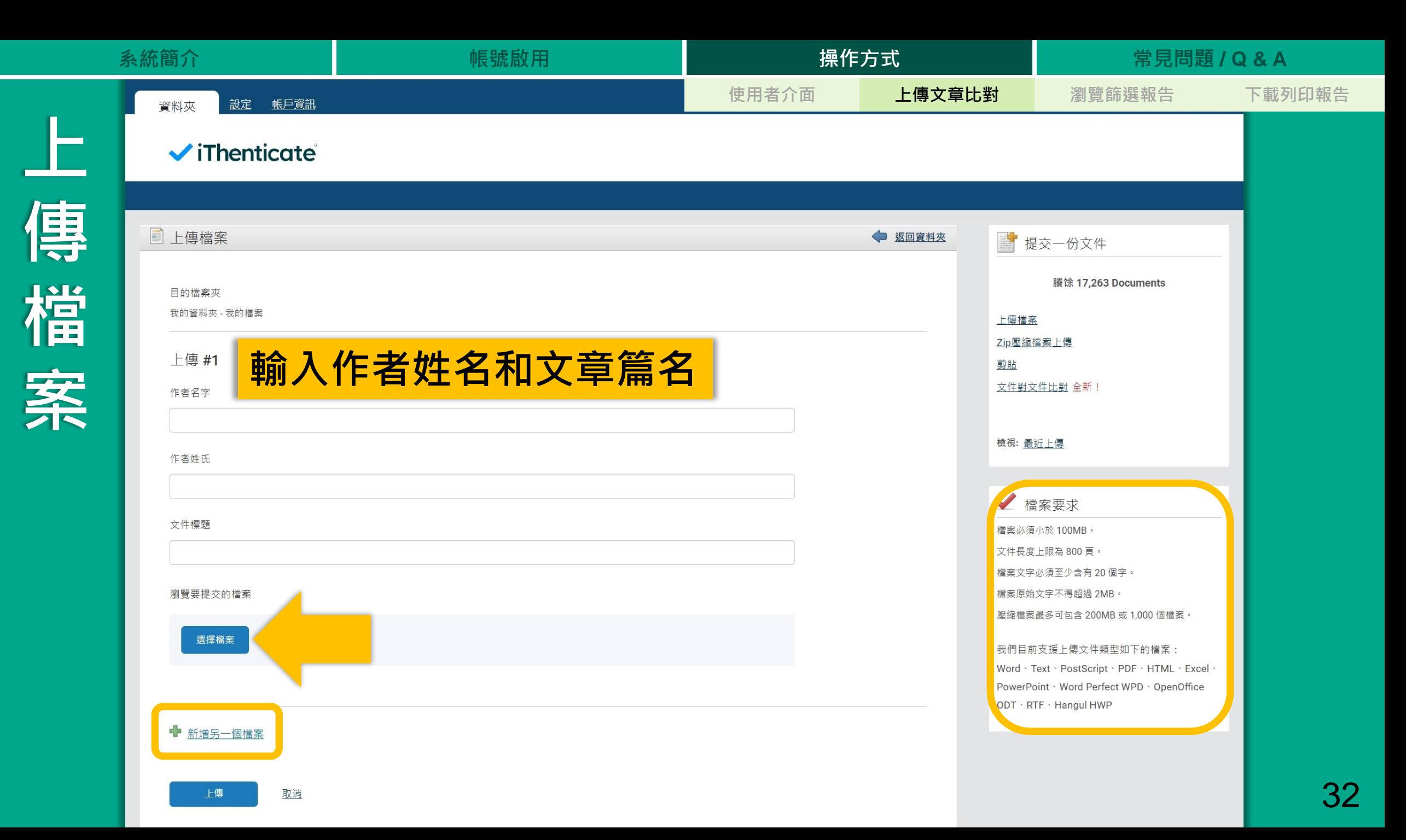

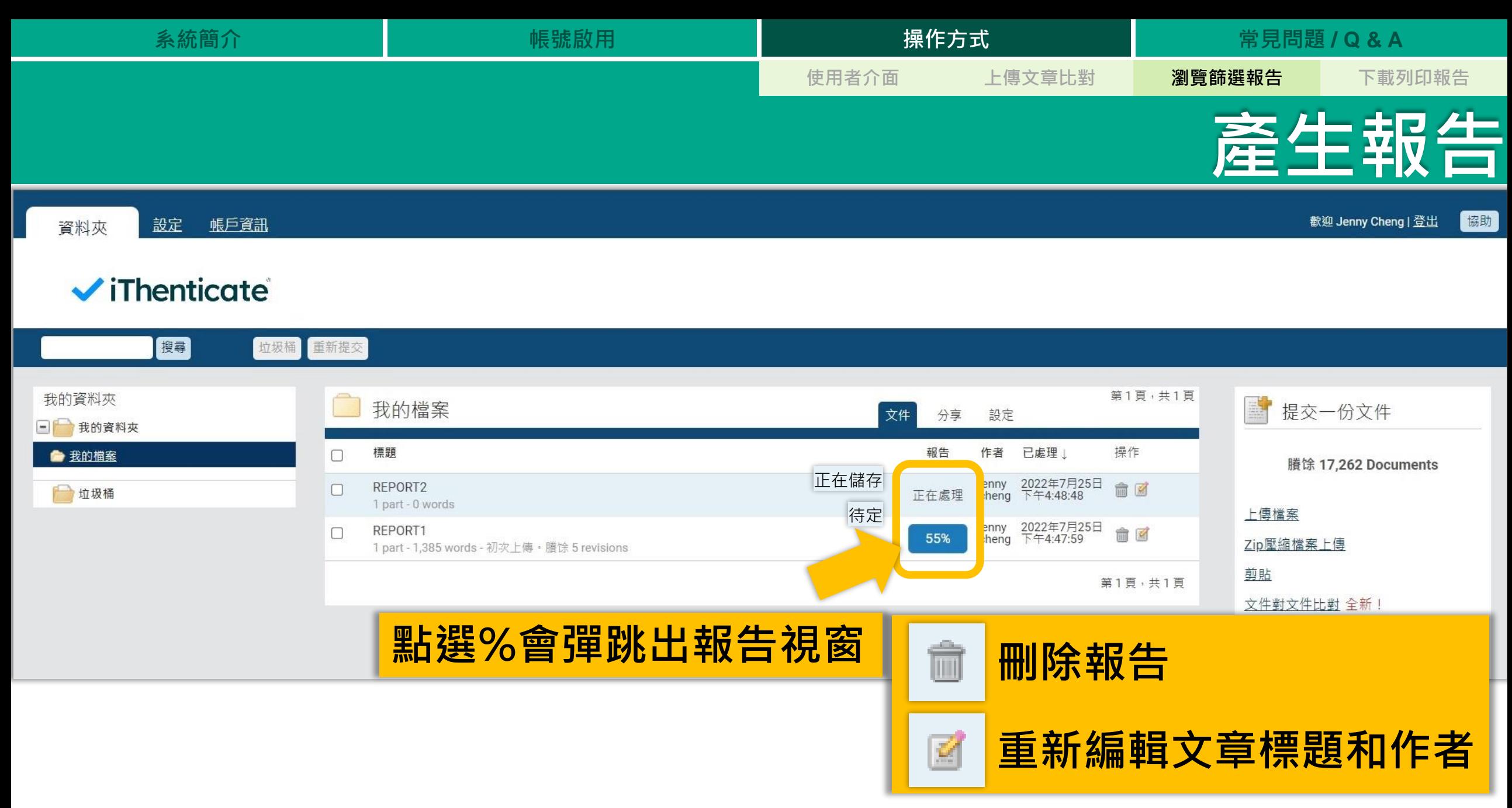

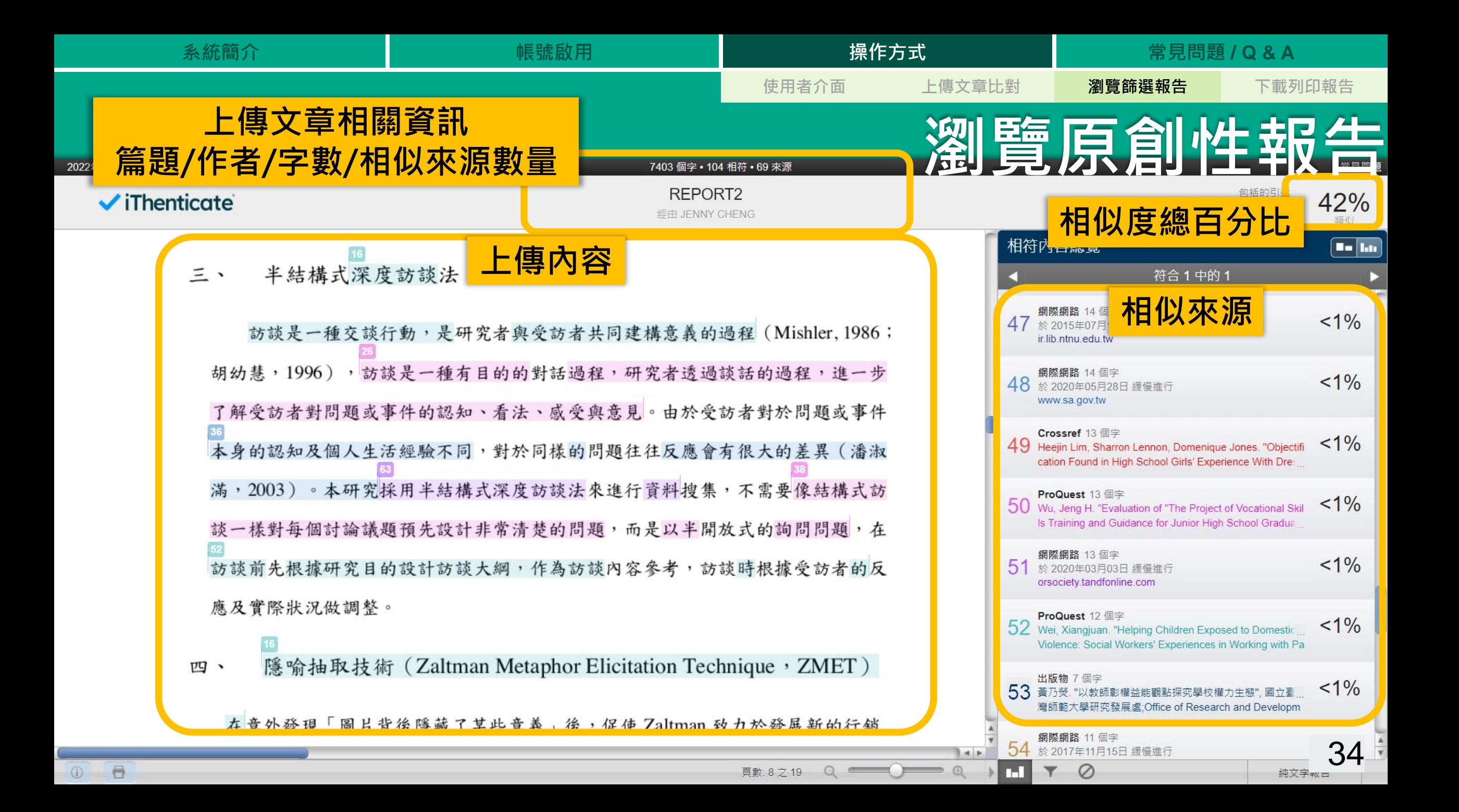

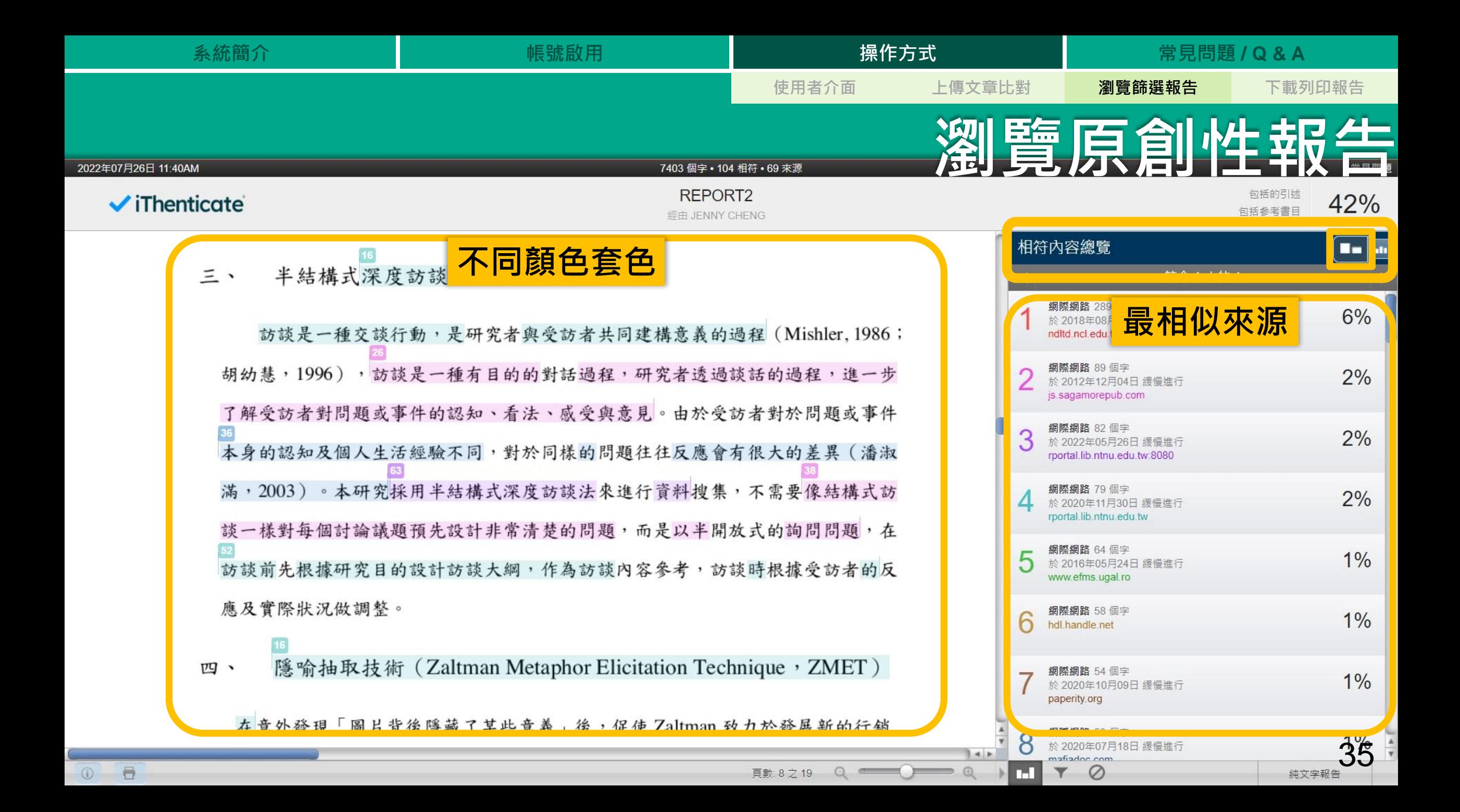

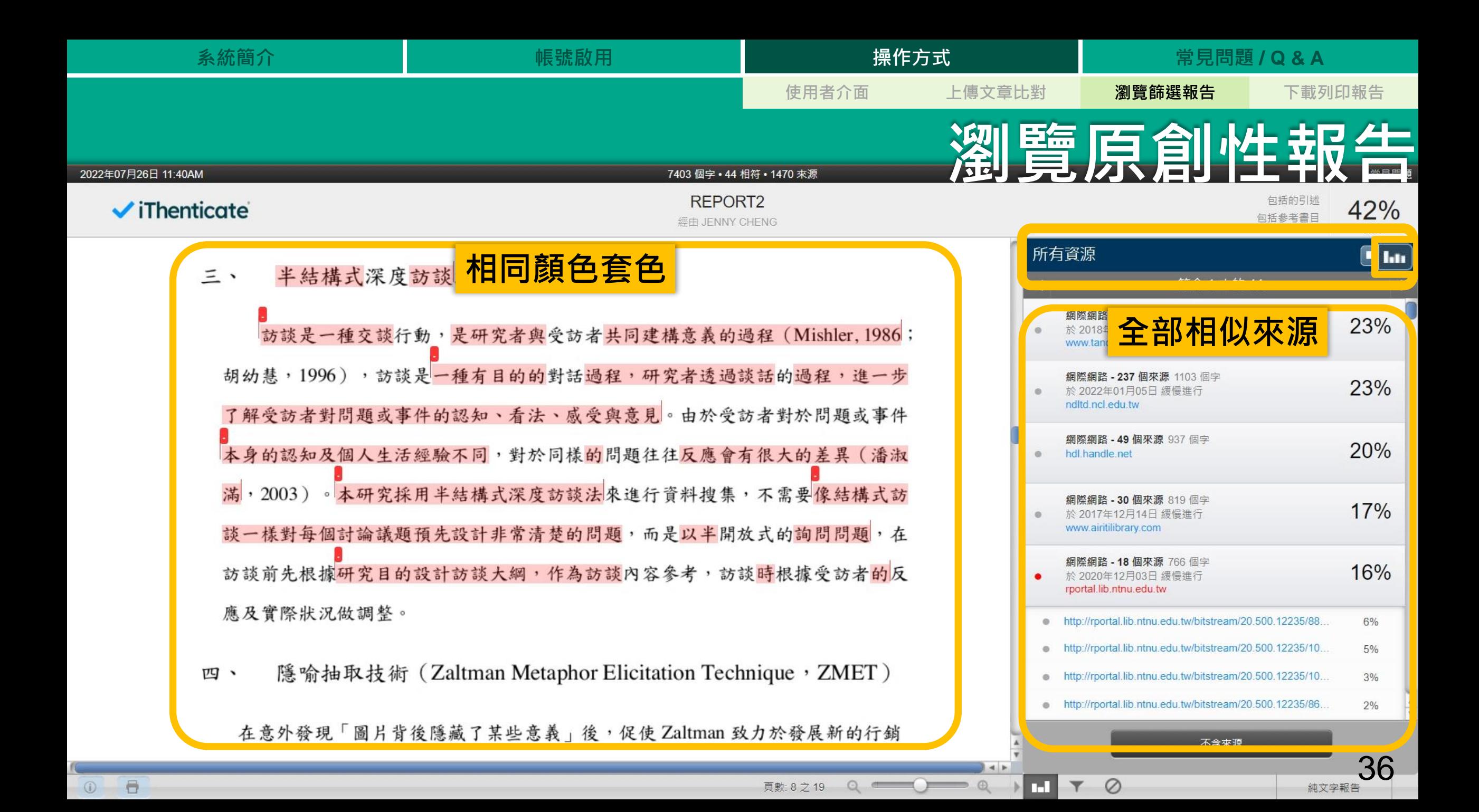

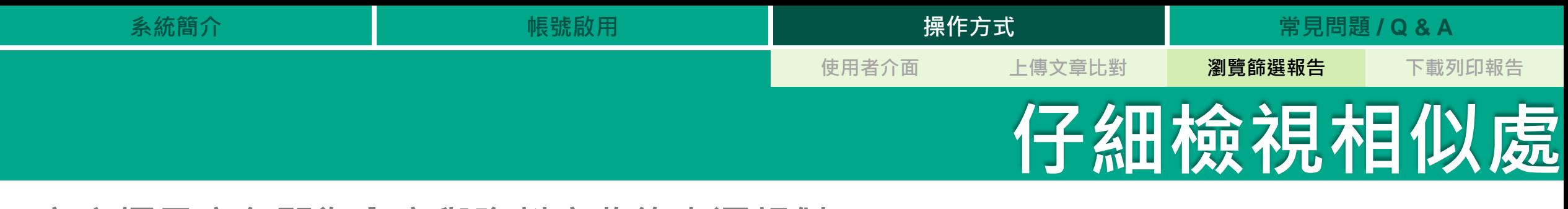

**文字標示底色即為內容與資料庫收錄來源相似;**

**建議仔細確認相似原因,是否符合學術倫理寫作方式規範**

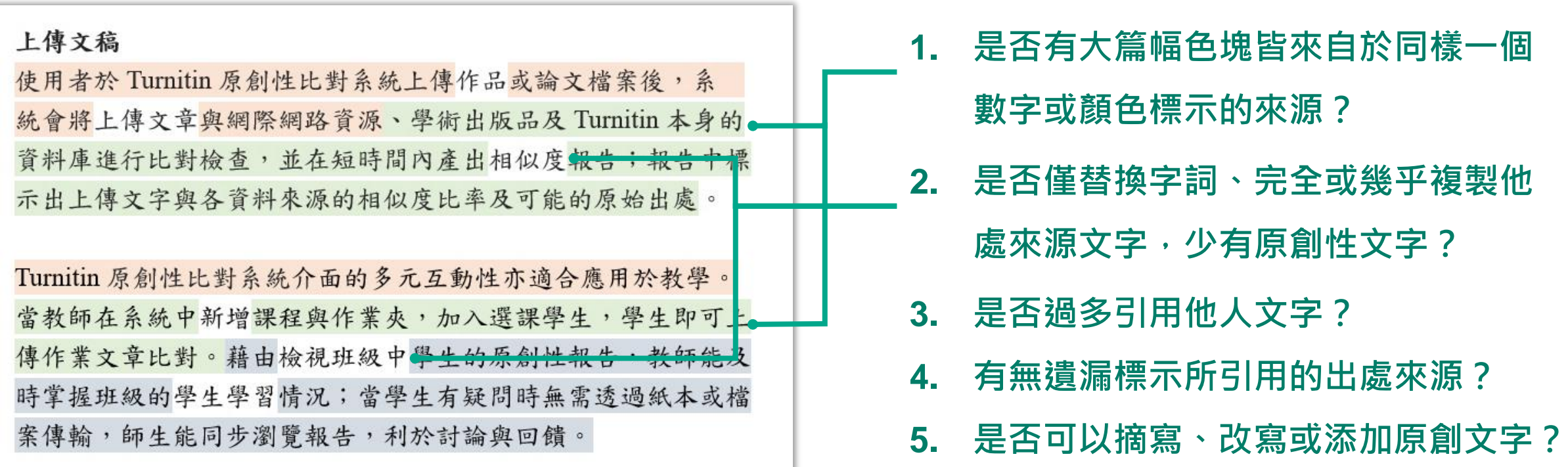

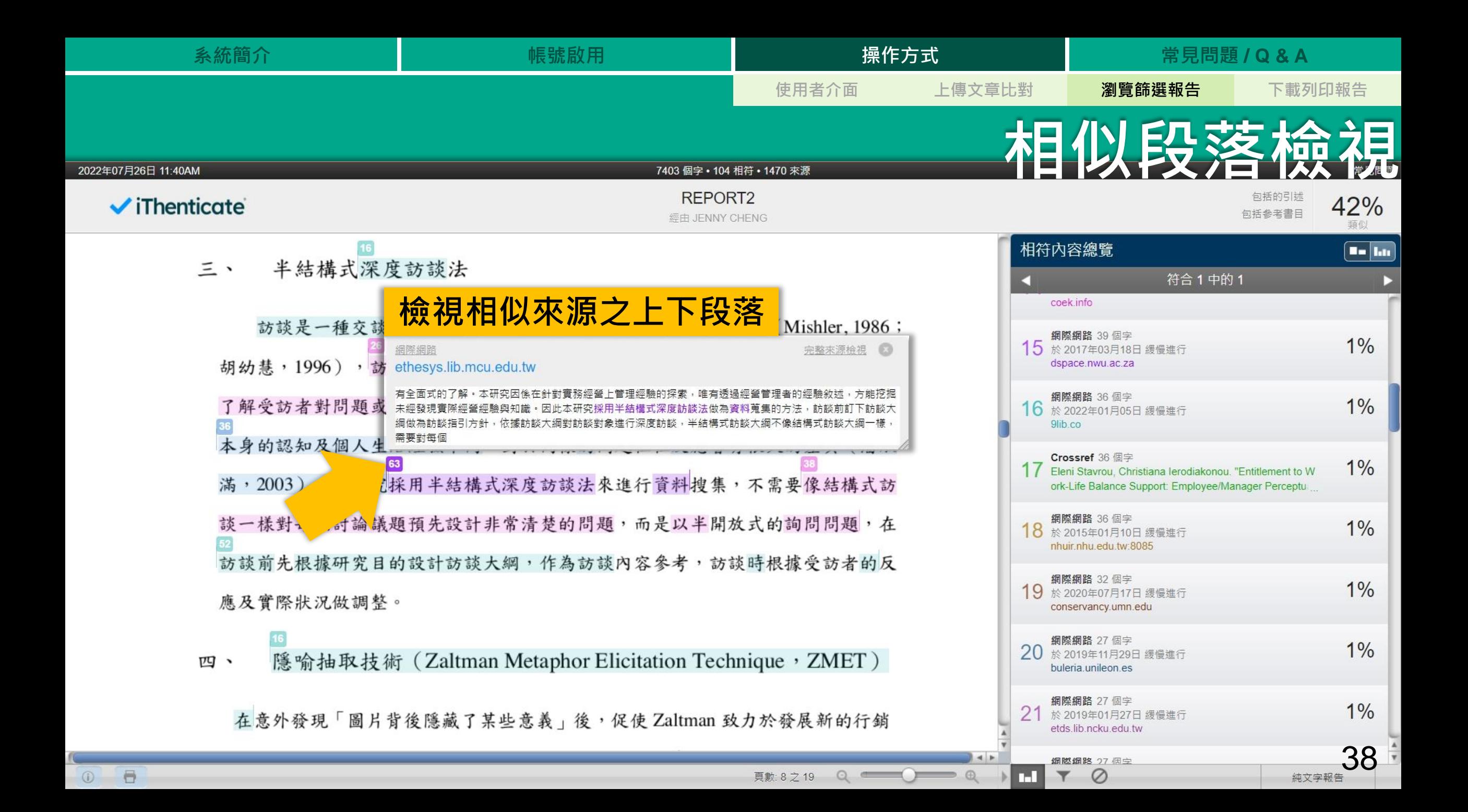

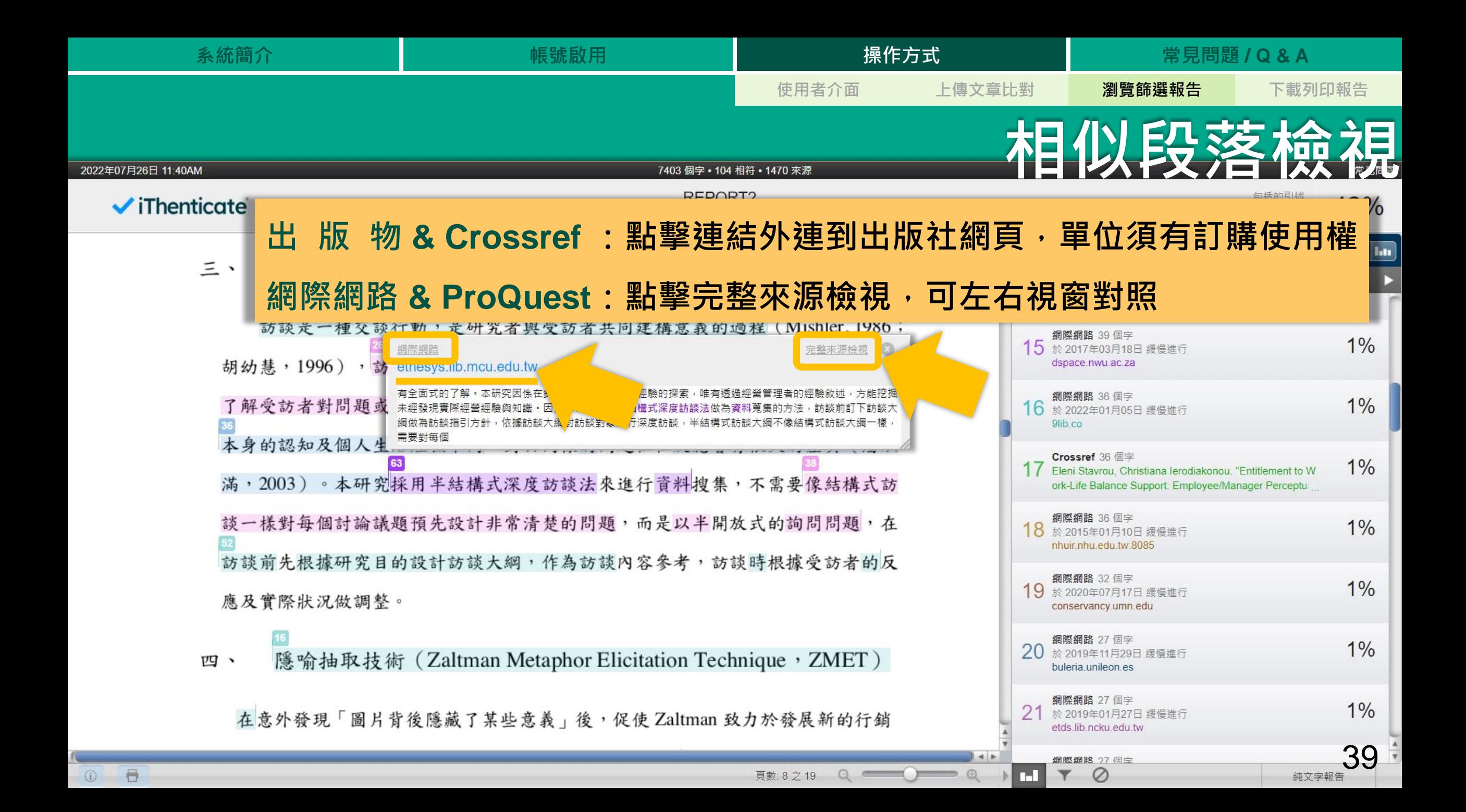

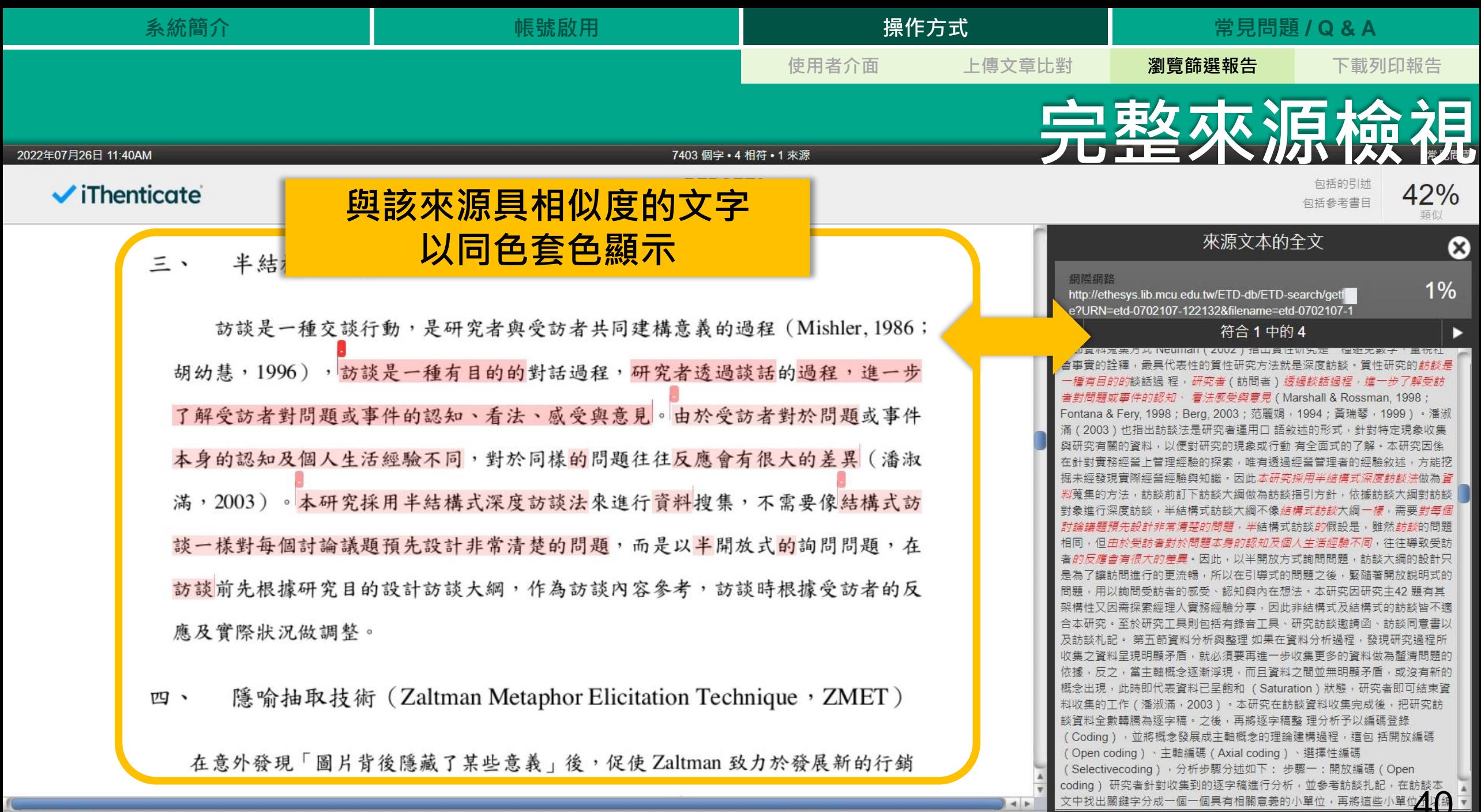

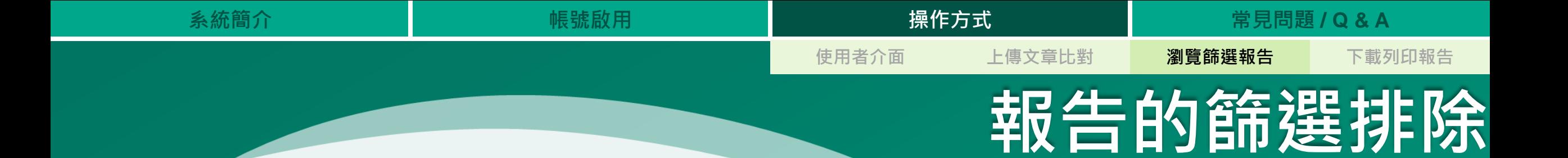

### **1. 篩選排除工具**

### **2. 特定相似來源排除**

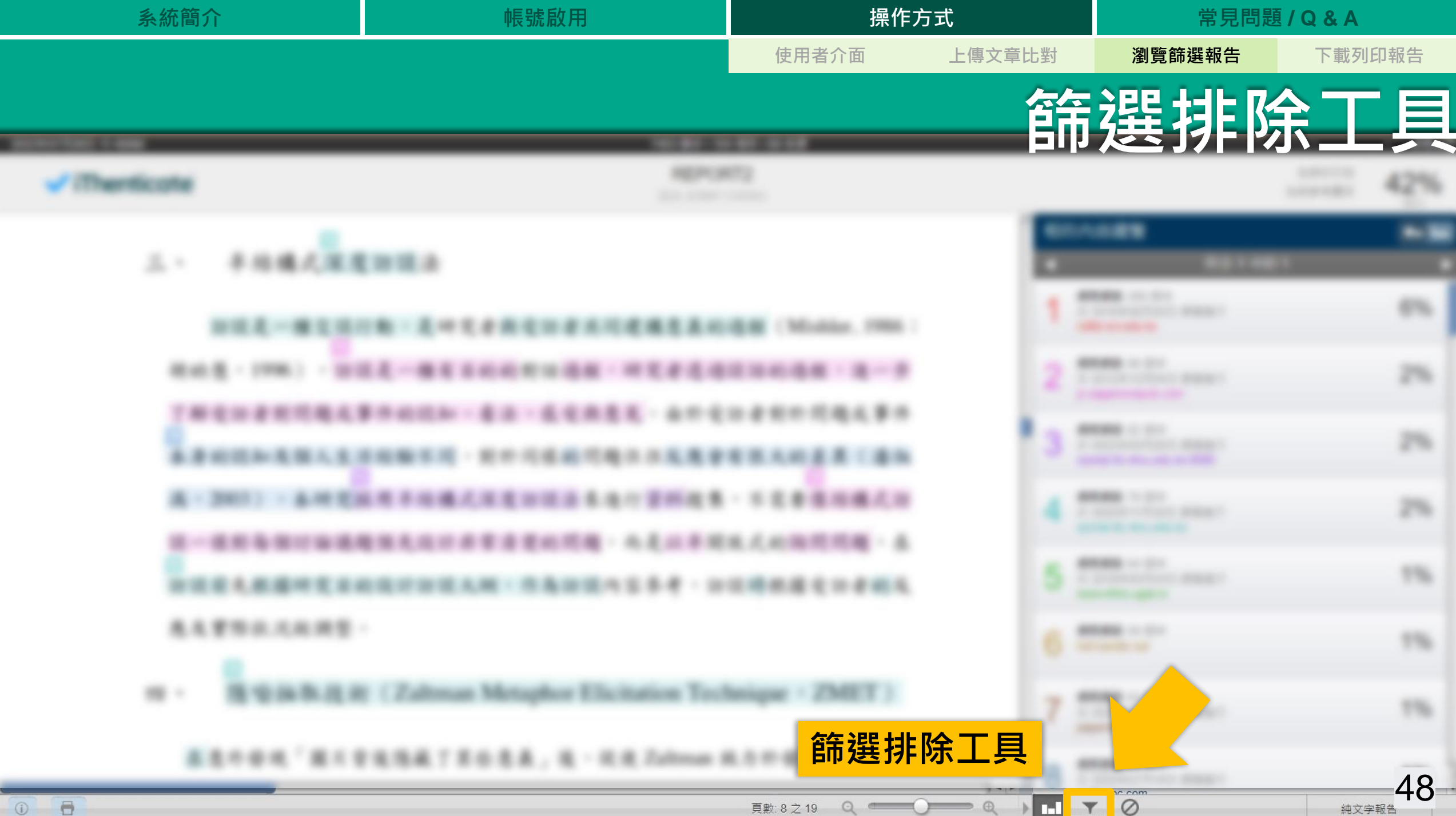

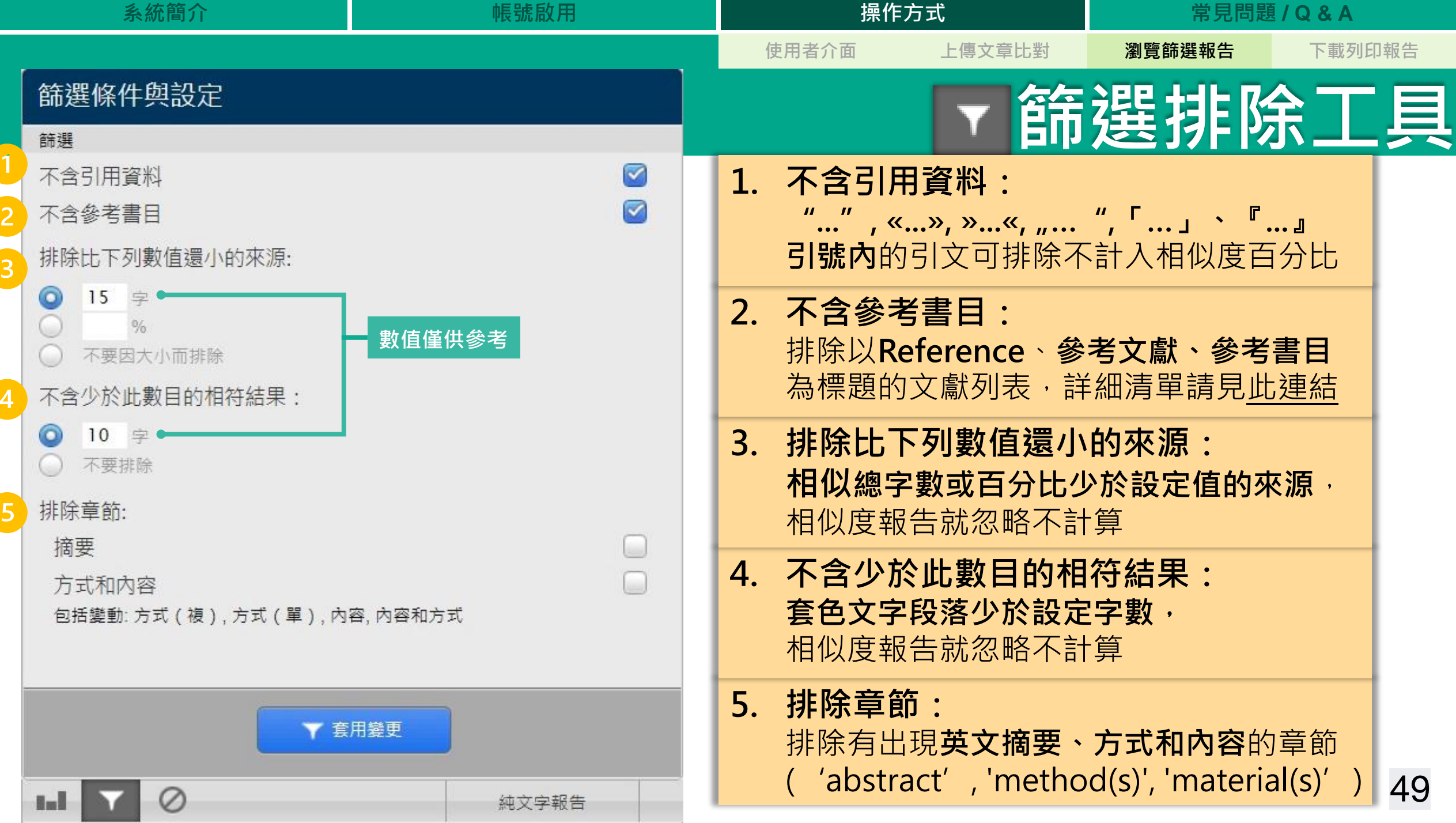

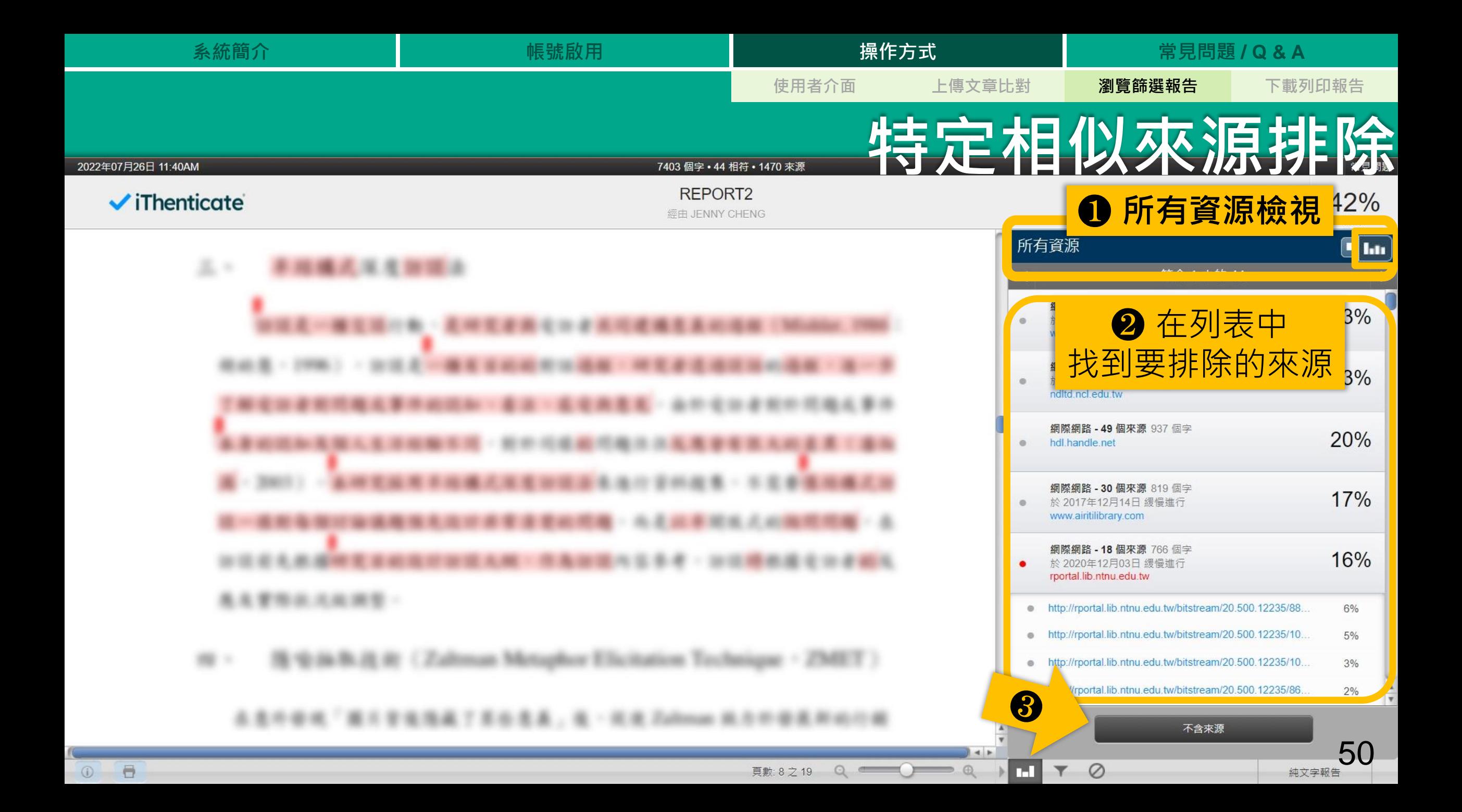

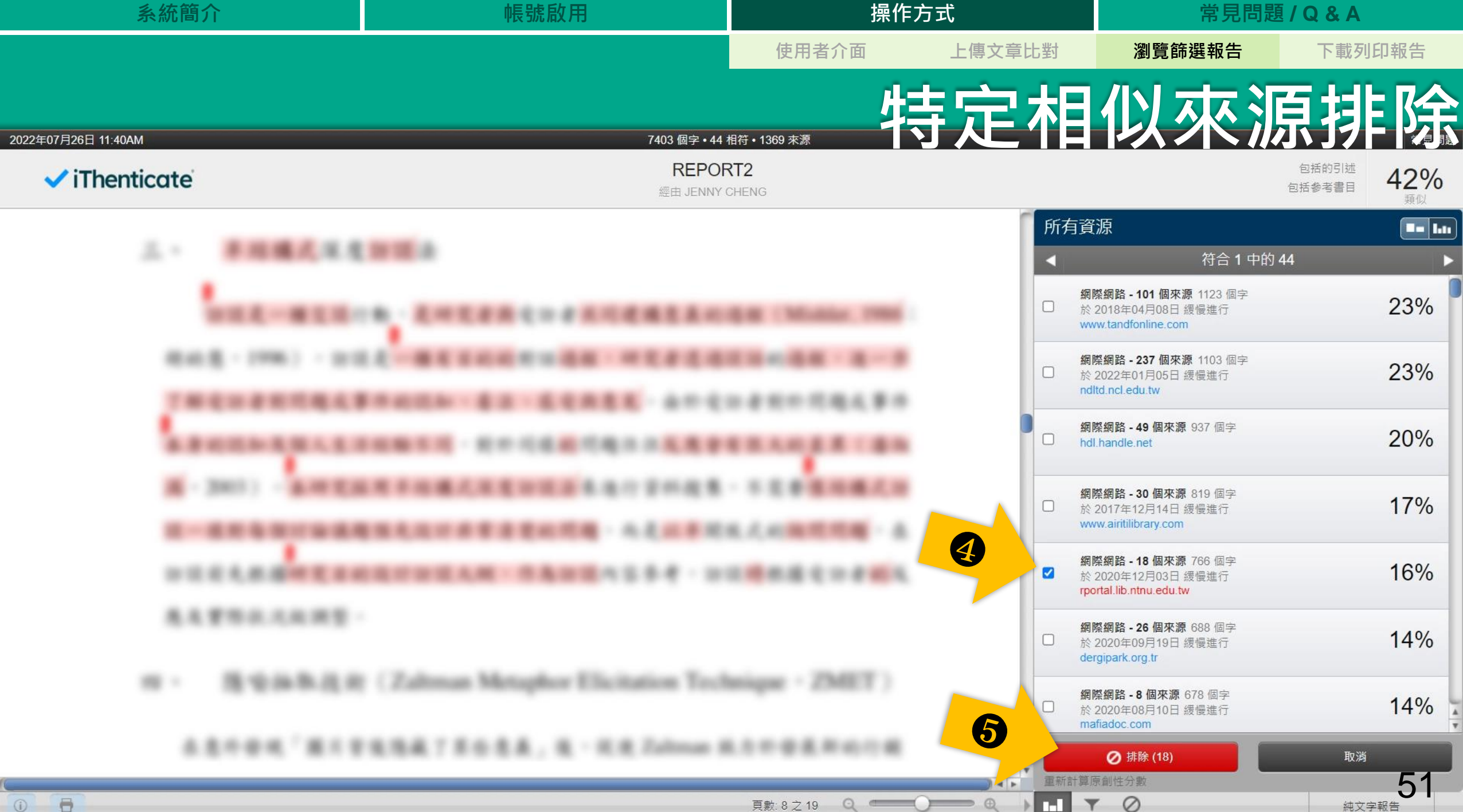

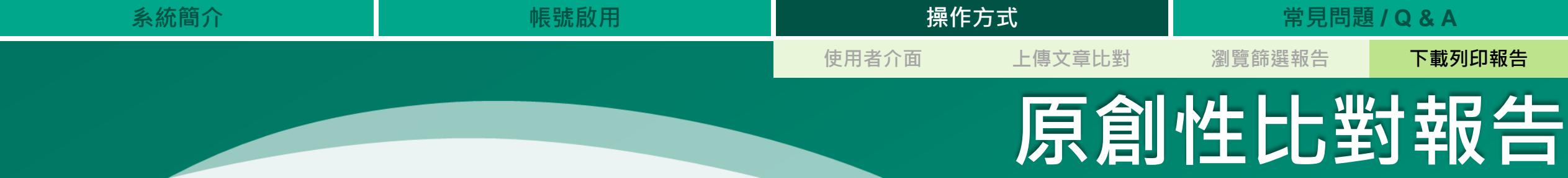

- **報告包含:**
- **1. 封面頁**
- **2. 文稿內容**
- **3. 相似度概覽頁**

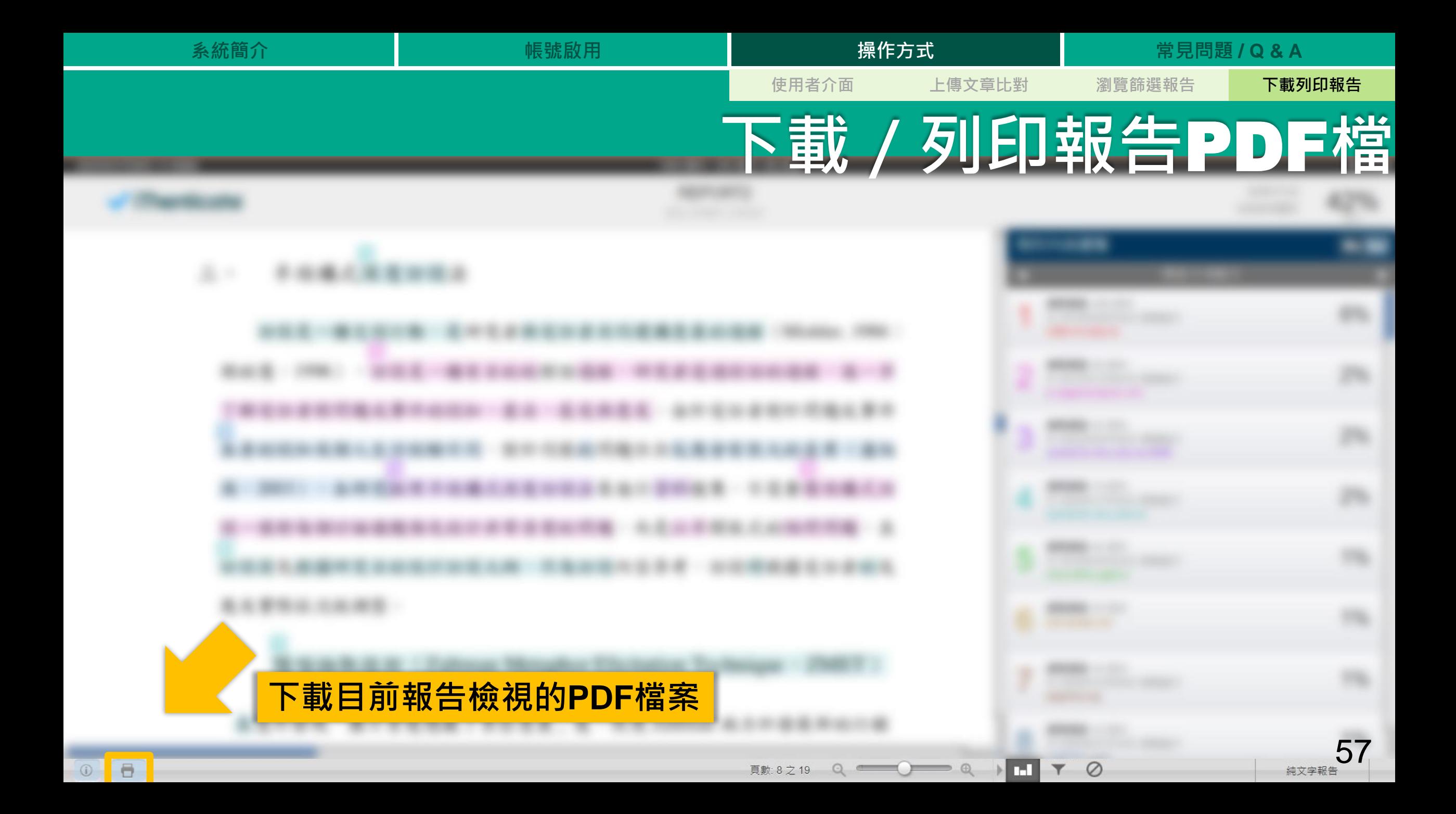

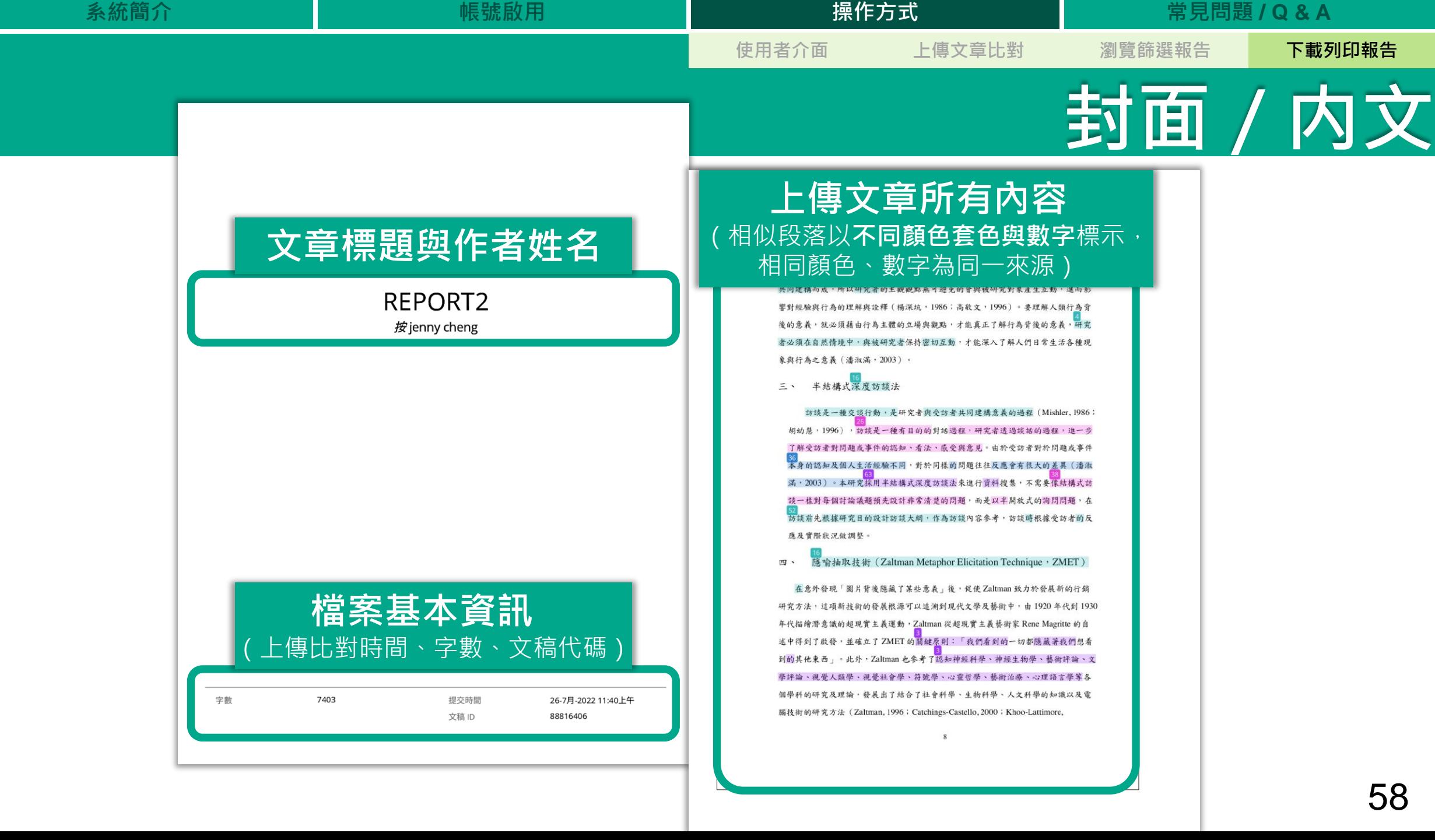

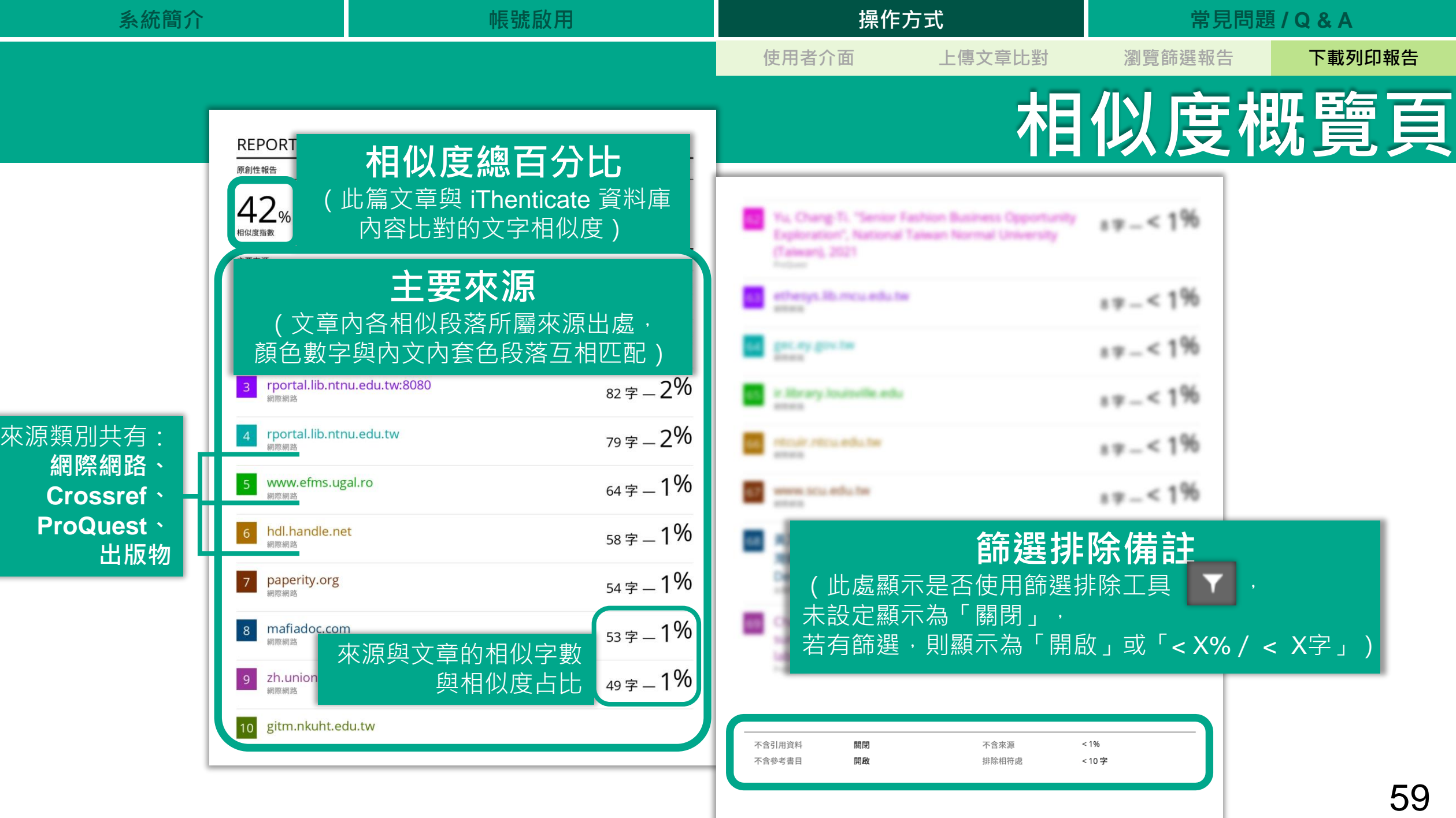

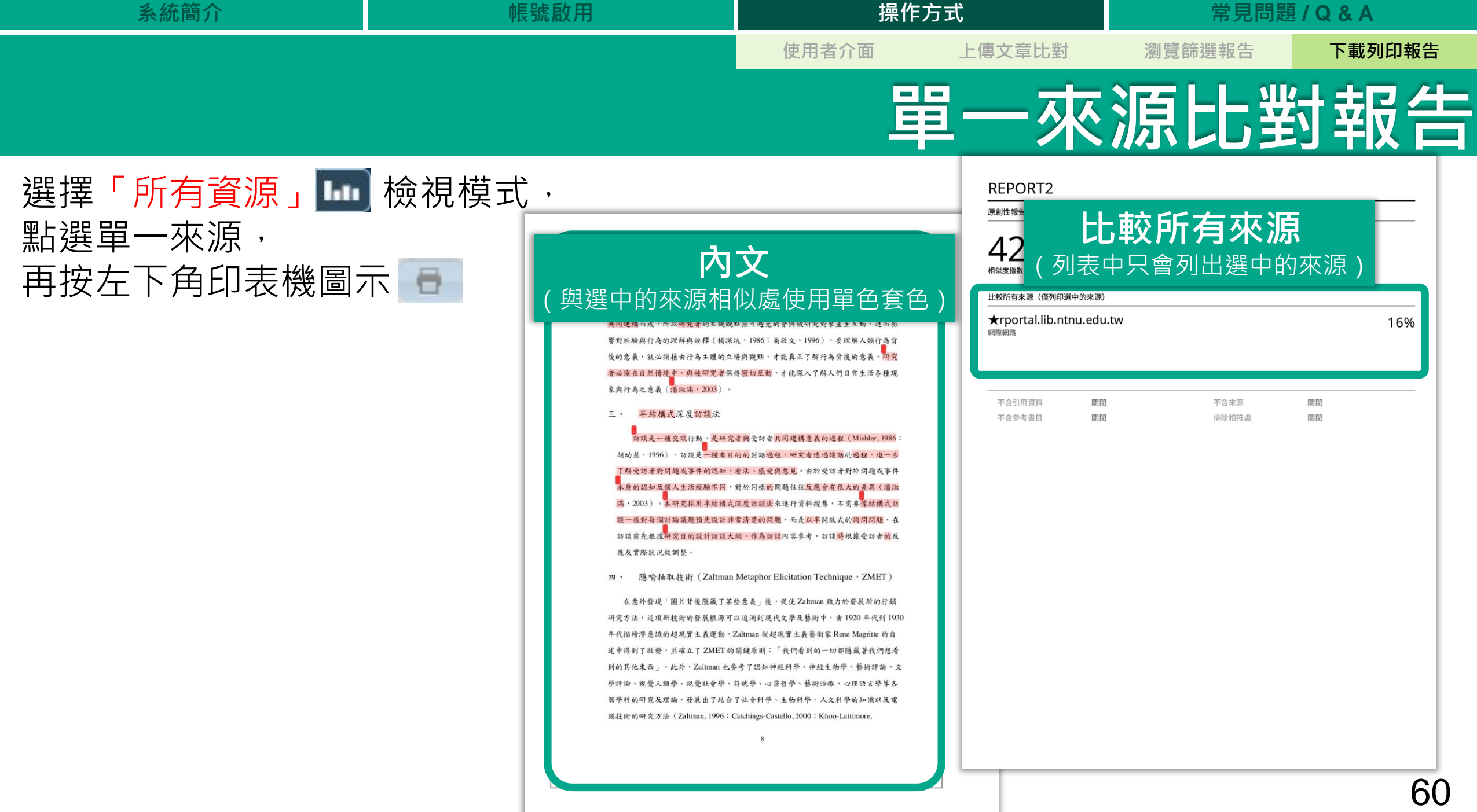

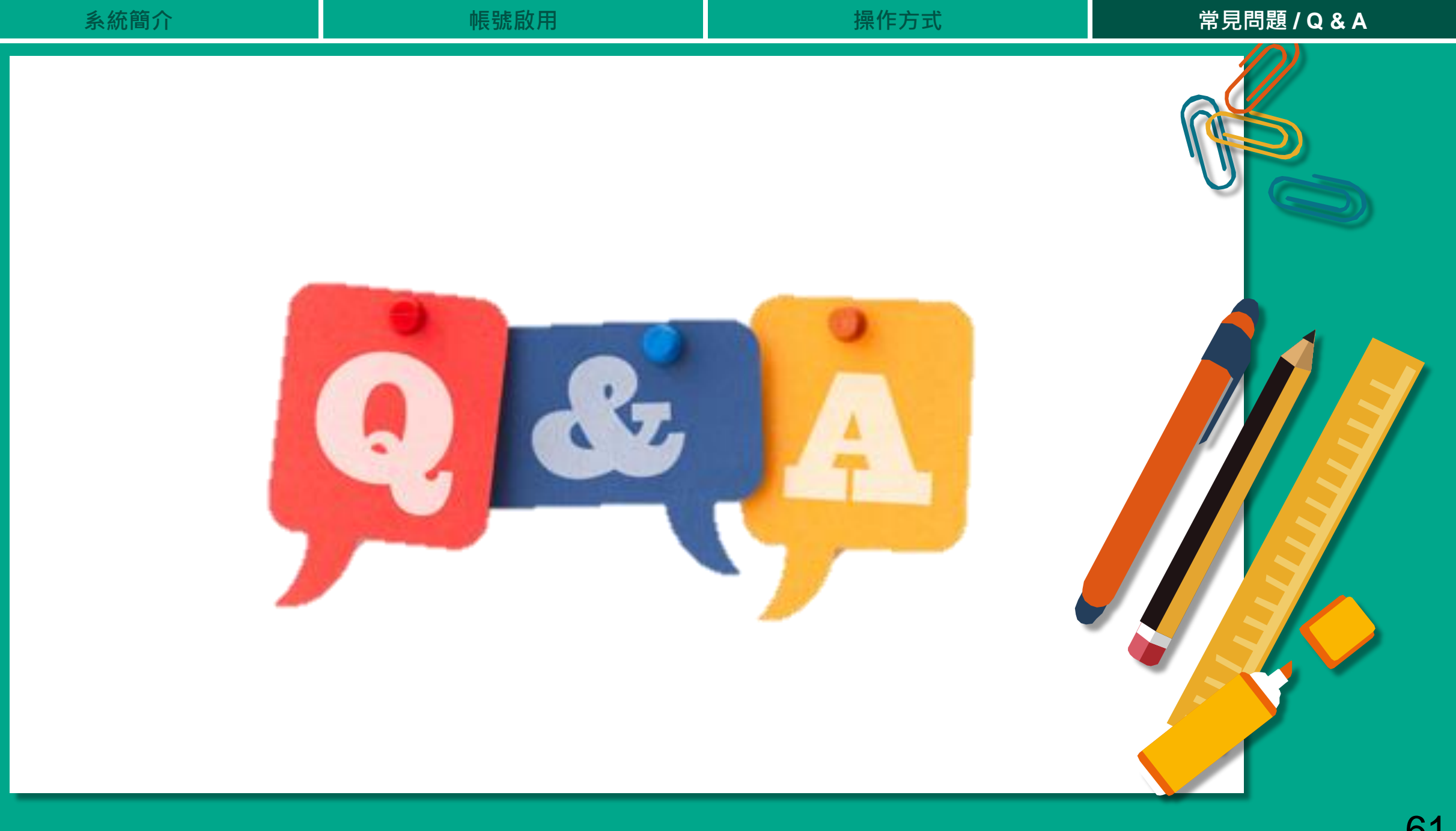

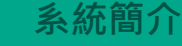

## **Q: 為什麼過了很久都沒有出現原創性報告?**

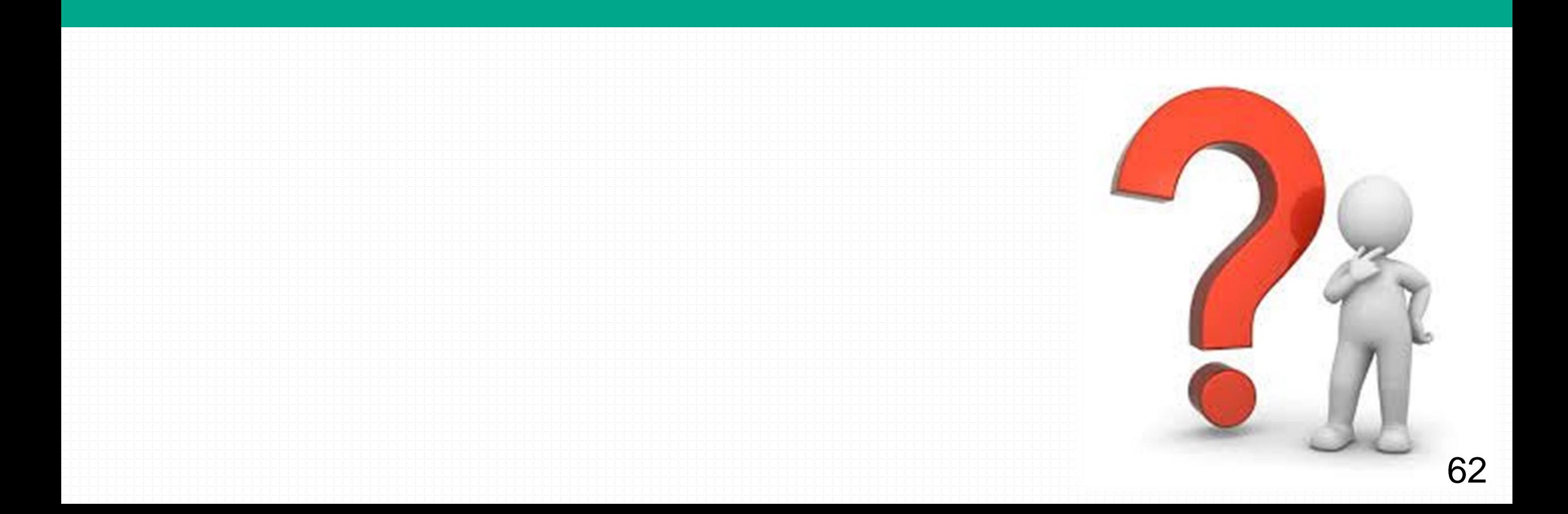

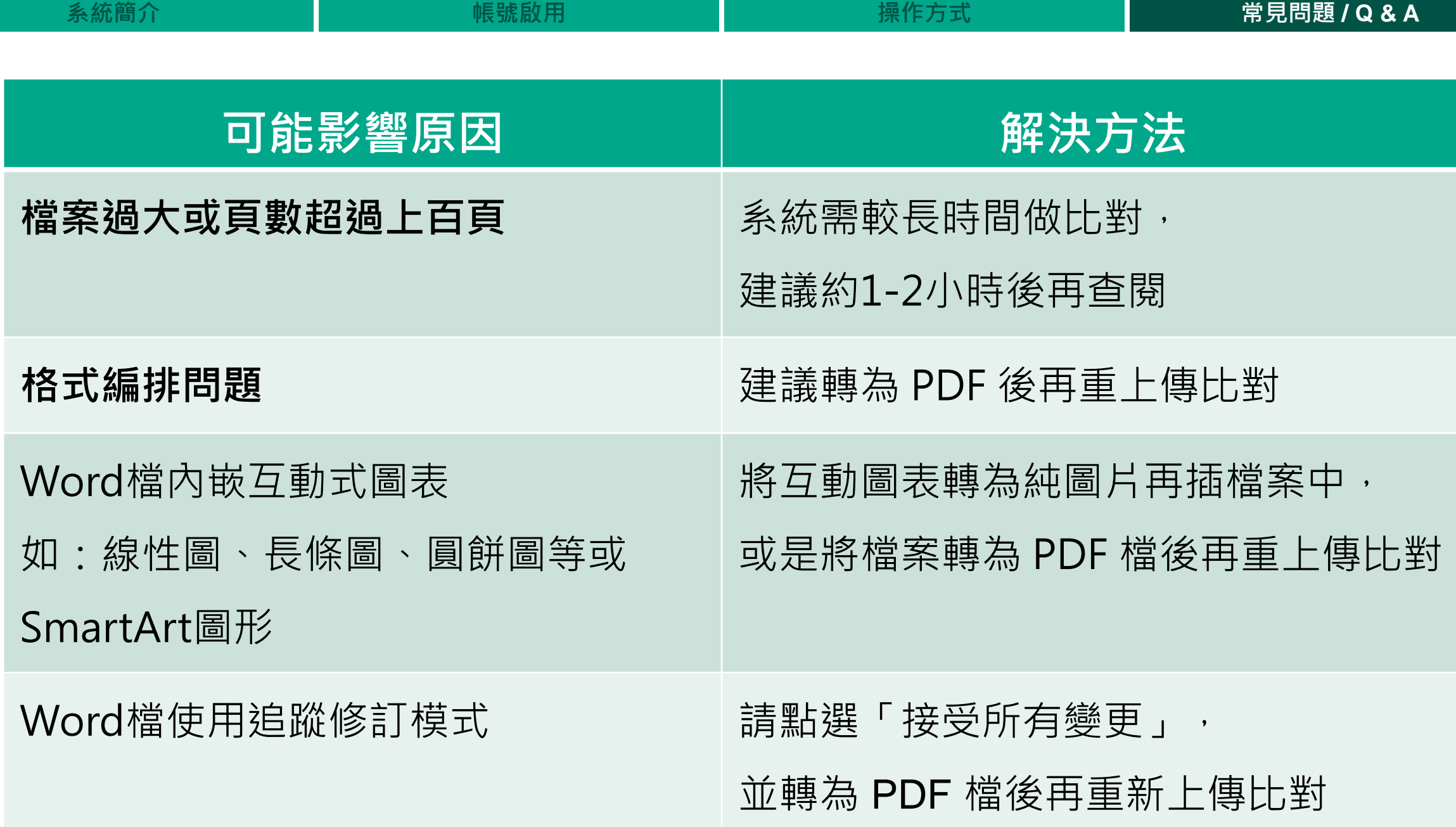

# **Q: 要如何避免文章出現抄襲爭議,** 相似度百分比要低於多少才「適切」?

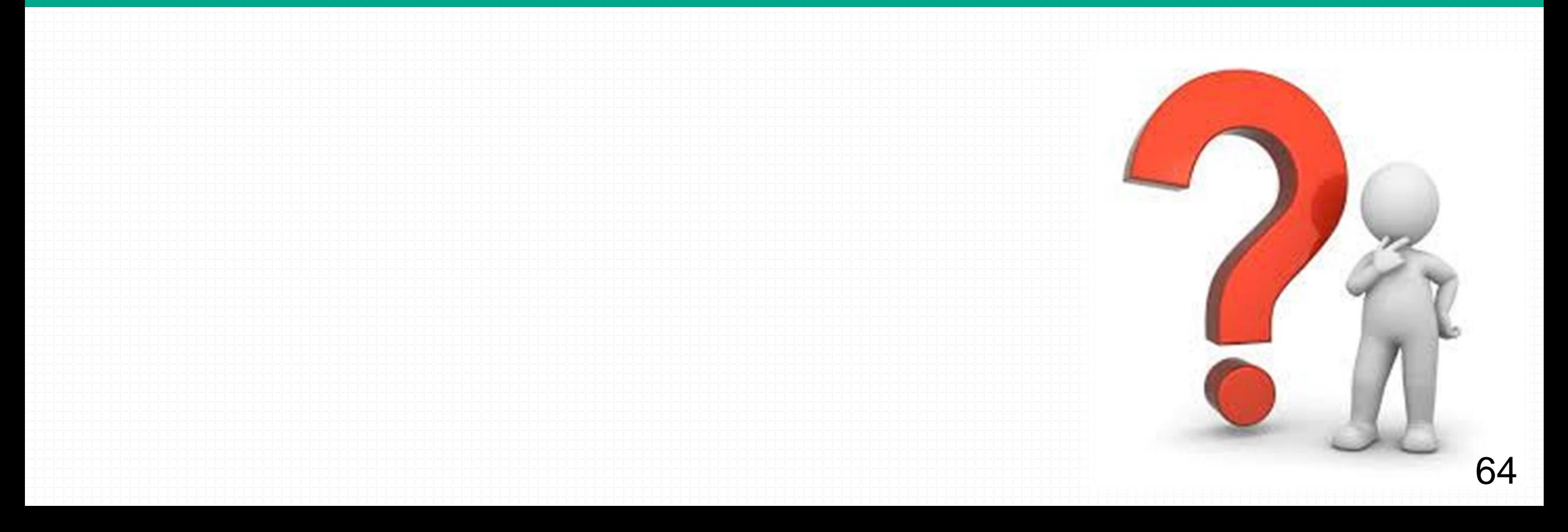

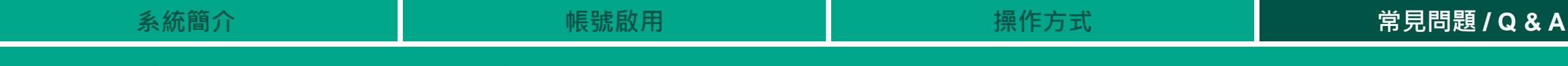

## **抄襲剽竊定義**

- 中文「抄襲」定義: **「抄錄他人作品以為己作」**,換言之,將他人的文章、報告等抄下來當做自己的作品,就是抄襲 (教育部重編國語辭典修訂本,2015)
- 英文「Plagiarism」定義:
	- **"**To copy another person's ideas, words or work and pretend that they are your own" **「複製某人的想法、字句或作品,並當作自己本身的所有物」** (Oxford Dictionary, 2014; Cambridge Dictionary Online, 2014)
- 在數位資訊時代,**將他人的創作(網路文章、數據資料、圖片、影片、音樂、程式碼等)在未經許 可下使用並以為己有且未標明出處**,就是剽竊行為的一種

### **若一個研究者無法用適當的方式標明某個概念的來源, 讓讀者誤認為他人的想法是研究者本身所出,就是抄襲的行為**

### **研究者將自己之前的著作文字或構想重新呈現在新的作品中,** <u>卻沒有適當註明引用出處來源,讓讀者誤認為這些資訊都是全新的</u> **此行為即為自我抄襲**

**系統簡介 帳號啟用 操作方式 常見問題 / Q & A**

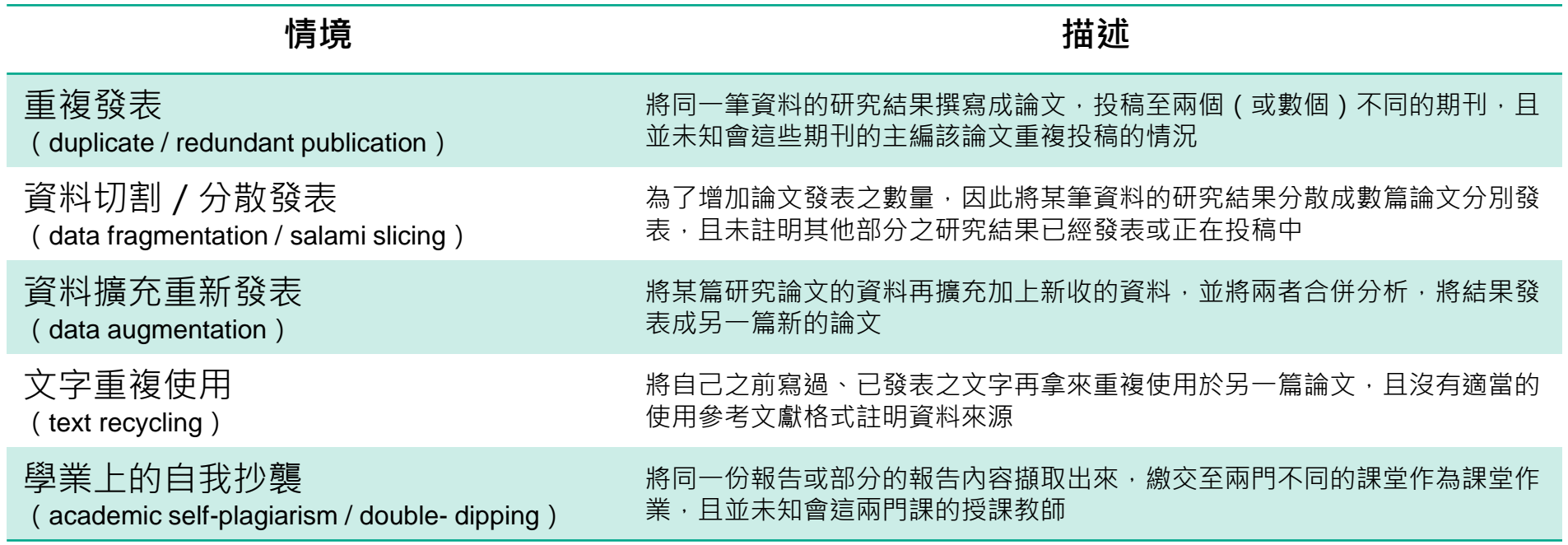

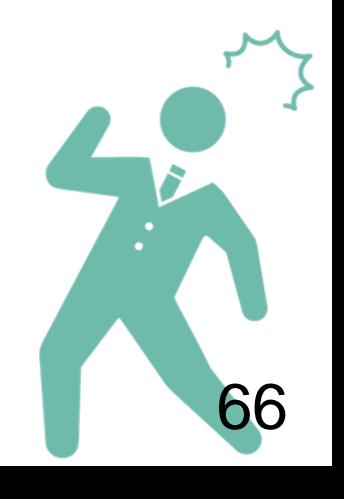

資料來源:台灣學術倫理教育資源中心<https://ethics-p.moe.edu.tw/startcourse/?t=13>

# 永遠記得標註原始來源

- 1. 引用參考書目
- 2. 清楚描述所有資料來源
- 3. 誠實列舉他人對自身研究之貢獻
- 4. 提供註解
- 5. 需要時善用引號
- 6. 改寫原文並清楚註明出處
- 7. 大幅引用須得到原作之出版商或是版權所有人之許可
- 8. 當使用自己過去的文章時, 須得到出版商或版權所有人之許可
- 9. 廣為人知的科學及歷史事實通常不需要標記引用

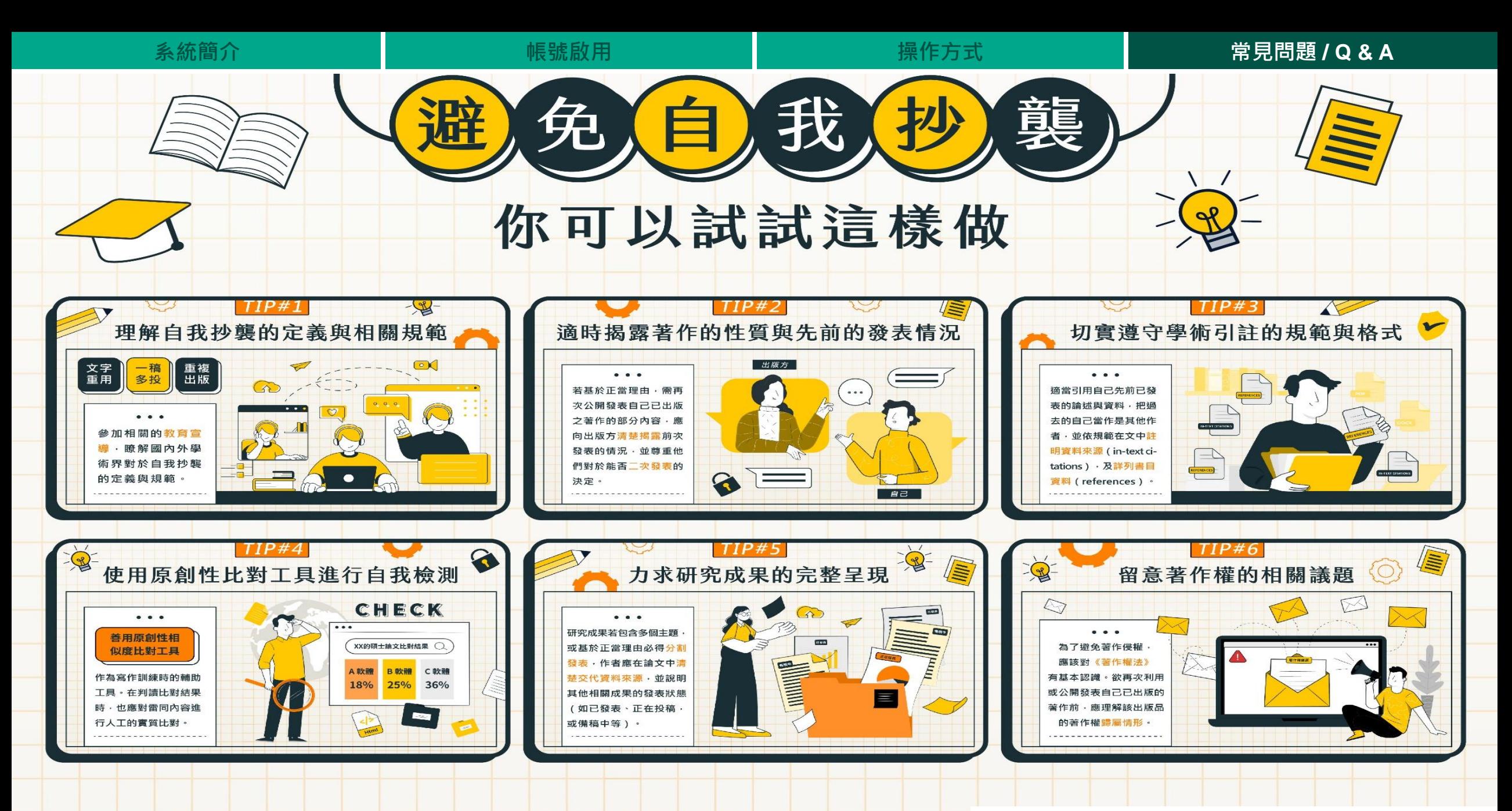

周倩、潘璿安 (2020) 。學術寫作之新倫理議題「自我抄襲」: 內涵演進、真實案例、現行規範與預防 之道。圖書資訊學刊,18 (2) · 43-72 · https://jlis.lis.ntu.edu.tw/files/journal/j51-3.pdf

內容摘錄自

取自台灣學術倫理教育資源中心 取自台灣學術倫理教育資源中心<br>https://ethics.moe.edu.tw/files/resource/poster/poster\_**69.p**g iThenticate 為文字相似度比對系統,報告的相似百分比僅代表

**文章與系統收錄內容(網際網路、期刊出版品、或學生文稿)的相似程度**

**學科領域和文章性質不同,相似比例的標準與原創性報告的解讀就有所不同**

# **原創性報告相似百分比**

# **非代表抄襲的絕對指標**

參考來源: Turnitin Support Center (2020). Plagiarism and what are acceptable similarity scores? https://supportcenter.turnitin.com/s/article/Plagiarism-and-acceptable-similarity-scores

## <u>原創性報告相似百分比, 非代表抄襲的紹對指標</u>

**相似度百分比低,不代表一定沒抄襲**

#### **相似度百分比高,不代表一定有抄襲**

❶ **不具抄襲意義的字詞**

專有名詞、常用詞句、目錄格式、材料方法(如:標準流程)、參考文獻…等

❷ **在合乎學術倫理規範下,引用他人作品文字**

中華民國憲法第7條:「中華民國人民,無分男女、宗教、種族、階級、黨派,在法律上一律平等。」

❸ **比對到自己的文章,包含公開發表過的文章**

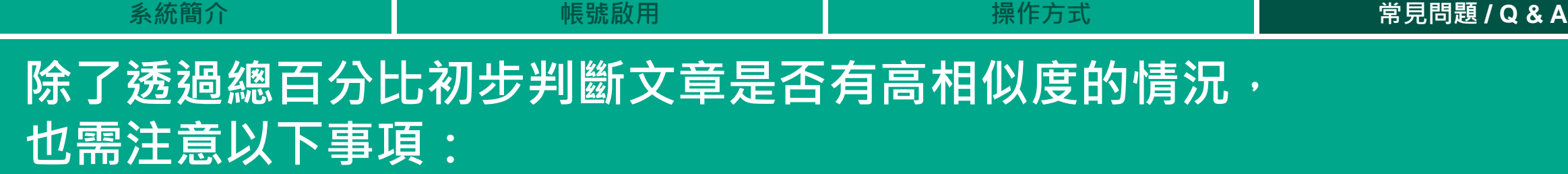

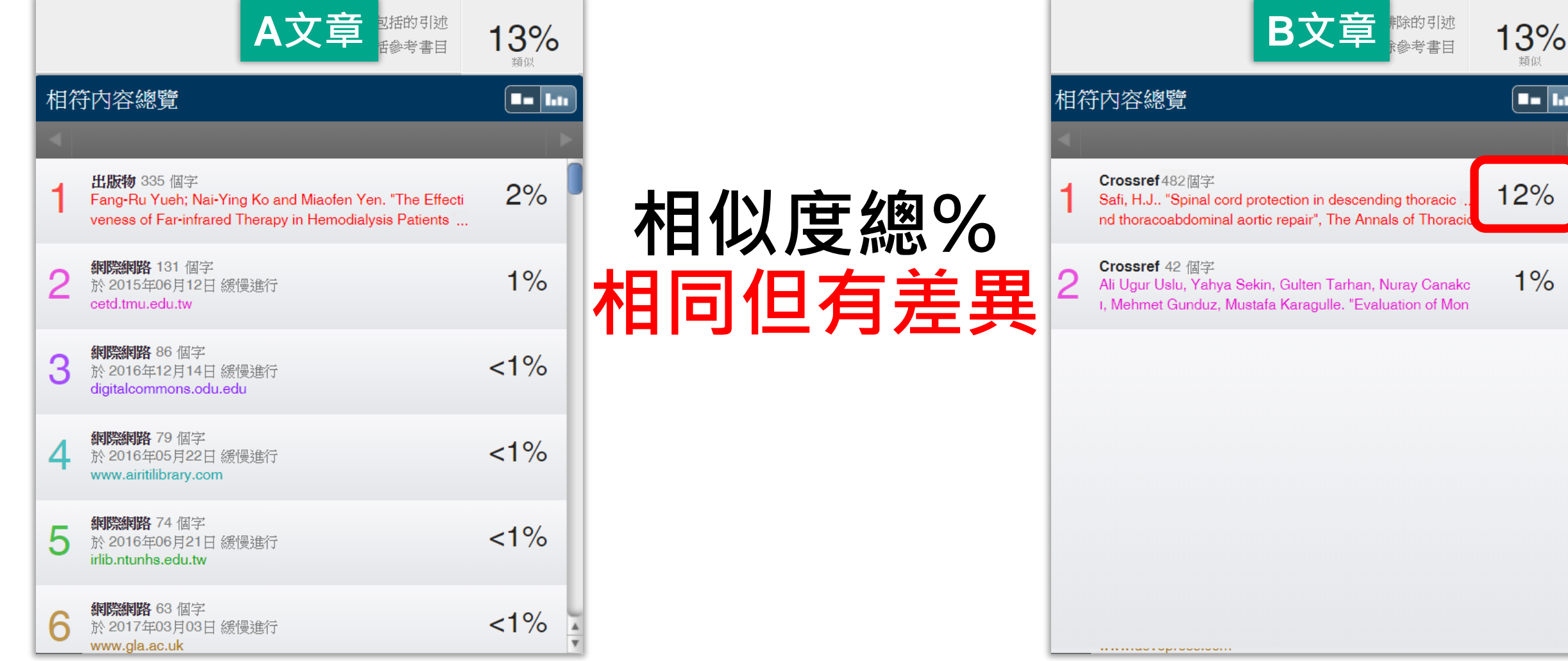

# **改善高相似度的情況**

### **依照不同章節內容性質,判斷相似度容許情況**

- 例如: 【結論】章節的內容相較於【材料與方法】應更具有原創性
- ❶ 檢查**引註格式是否正確、各相似來源的百分比是否適當**
- ❷ 檢查**引述他人文獻內容的篇幅是否適切**
- ❸ 重新以**改寫、摘要**等寫作技巧**調整文字內容**,以增加原創性

(建議可參考[臺灣學術倫理教育資源中心](https://ethics.moe.edu.tw/courses_list/)-學術寫作技巧課程)

4 若為無法改寫的內容,請適度使用「篩選與排除 ▼」工具, 或排除特定相似來源功能,以調整報告相似度

請參閱操作手冊:<https://www.igroup.com.tw/ithenticate/user-guide-user/>

## **適切的相似度**%**值**

#### **依照學科領域和文章性質,對於原創性報告的解讀或有不同的準則。**

#### **因此建議師生個案討論文章是否需要進一步檢視與修正, 及適切的相似度百分比指標。**

**若對學術倫理概念與規範有任何疑問,請參考臺灣學術倫理教育資源中心網站 https://ethics.moe.edu.tw/**

#### **若欲投稿請參考該期刊出版社官方網站**

American Journal of Research in Medical Sciences-Plagiarism Policy <http://www.ajrms.com/?sec=policyplagiarism> User's Guide for the IEEE CrossCheck Portal and Prohibited Authors List Database, [https://www.ieee.org/content/dam/ieee-org/ieee/web/org/pubs/crosscheck\\_portal\\_users\\_guide.pdf](https://www.ieee.org/content/dam/ieee-org/ieee/web/org/pubs/crosscheck_portal_users_guide.pdf) Plagiarism prevention with CrossCheck <https://www.springer.com/gp/authors-editors/editors/plagiarism-prevention-with-crosscheck/4238>

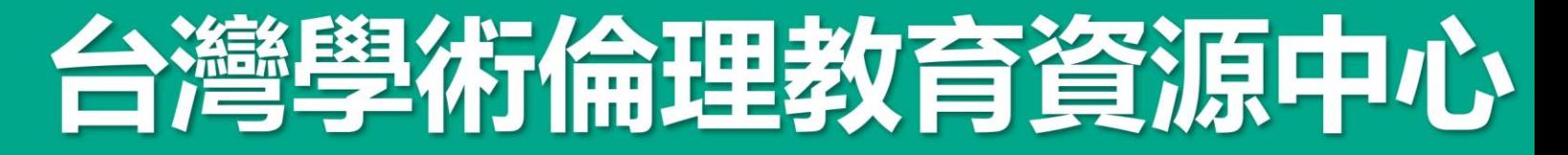

註冊帳號 | English | 意見回饋

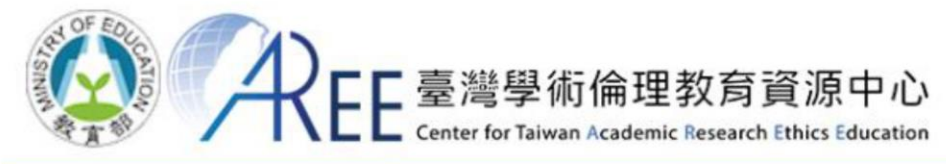

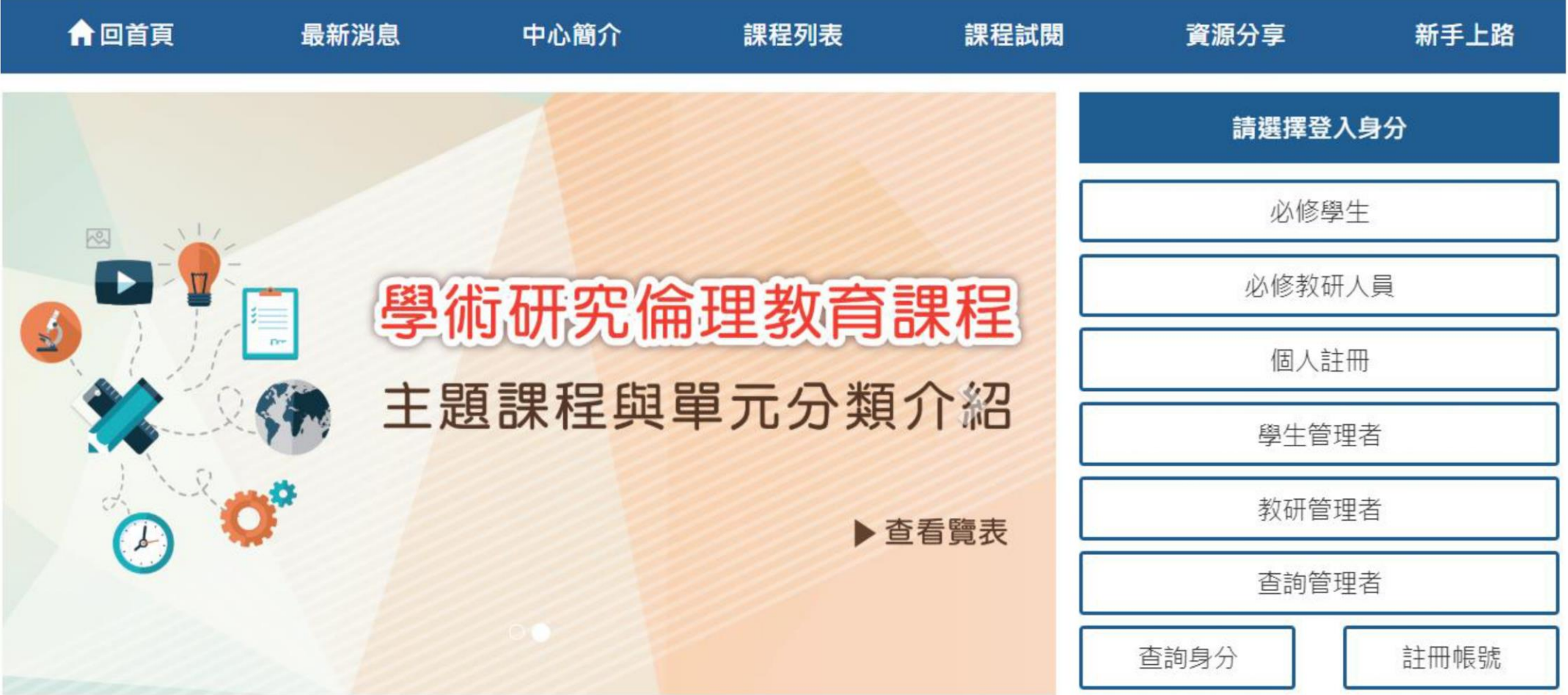

# 灣學術倫理教育資源中心

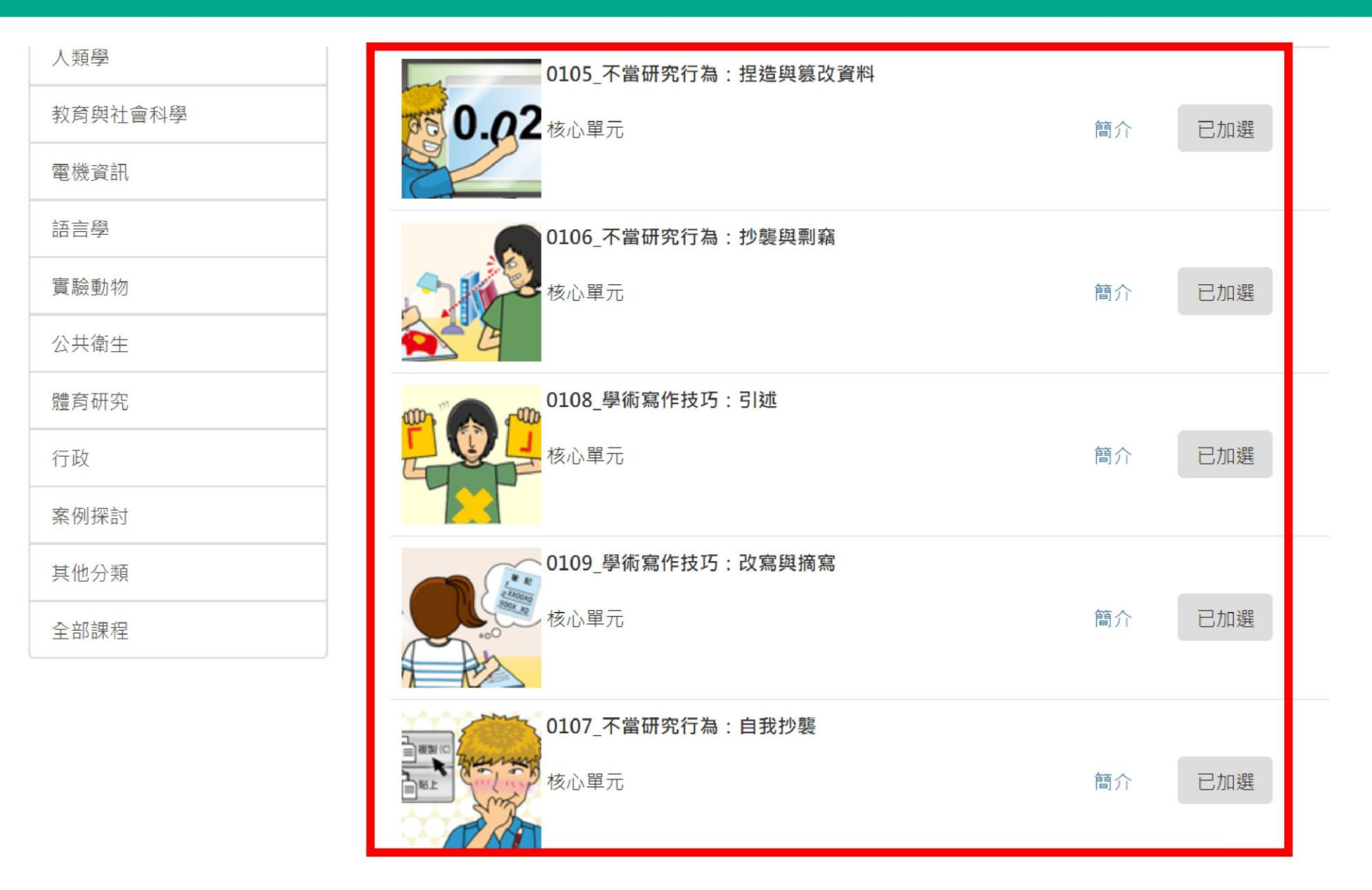

## **Prevent Plagiarism in Published Works**

**請掃描以下 QR code至 iGroup iThenticate專區 下載使用手冊或觀看影音教學及常見 Q & A**

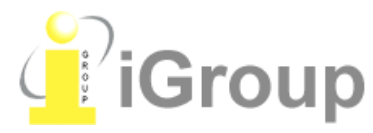

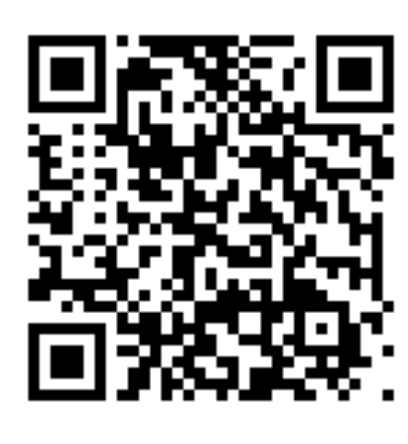

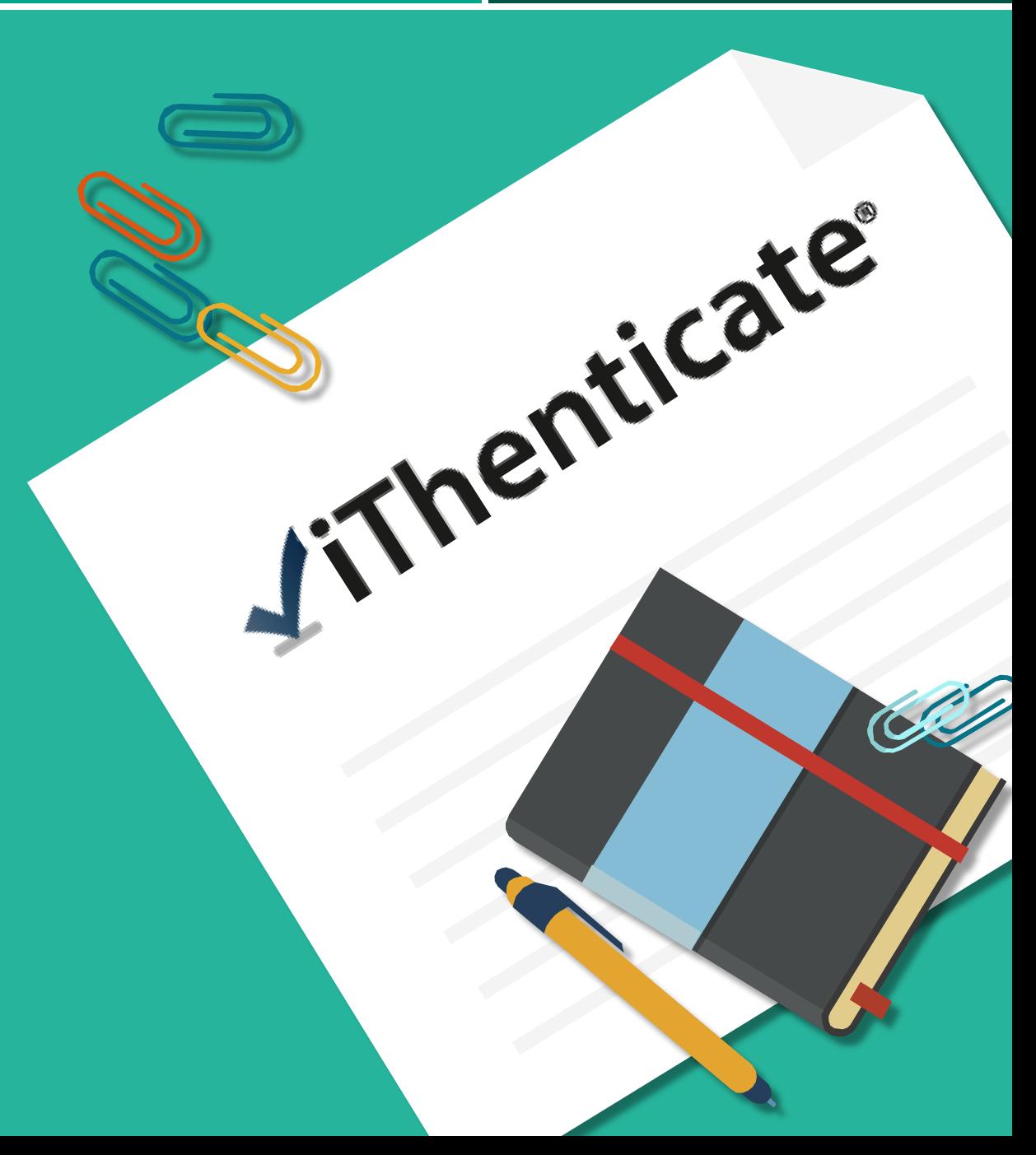

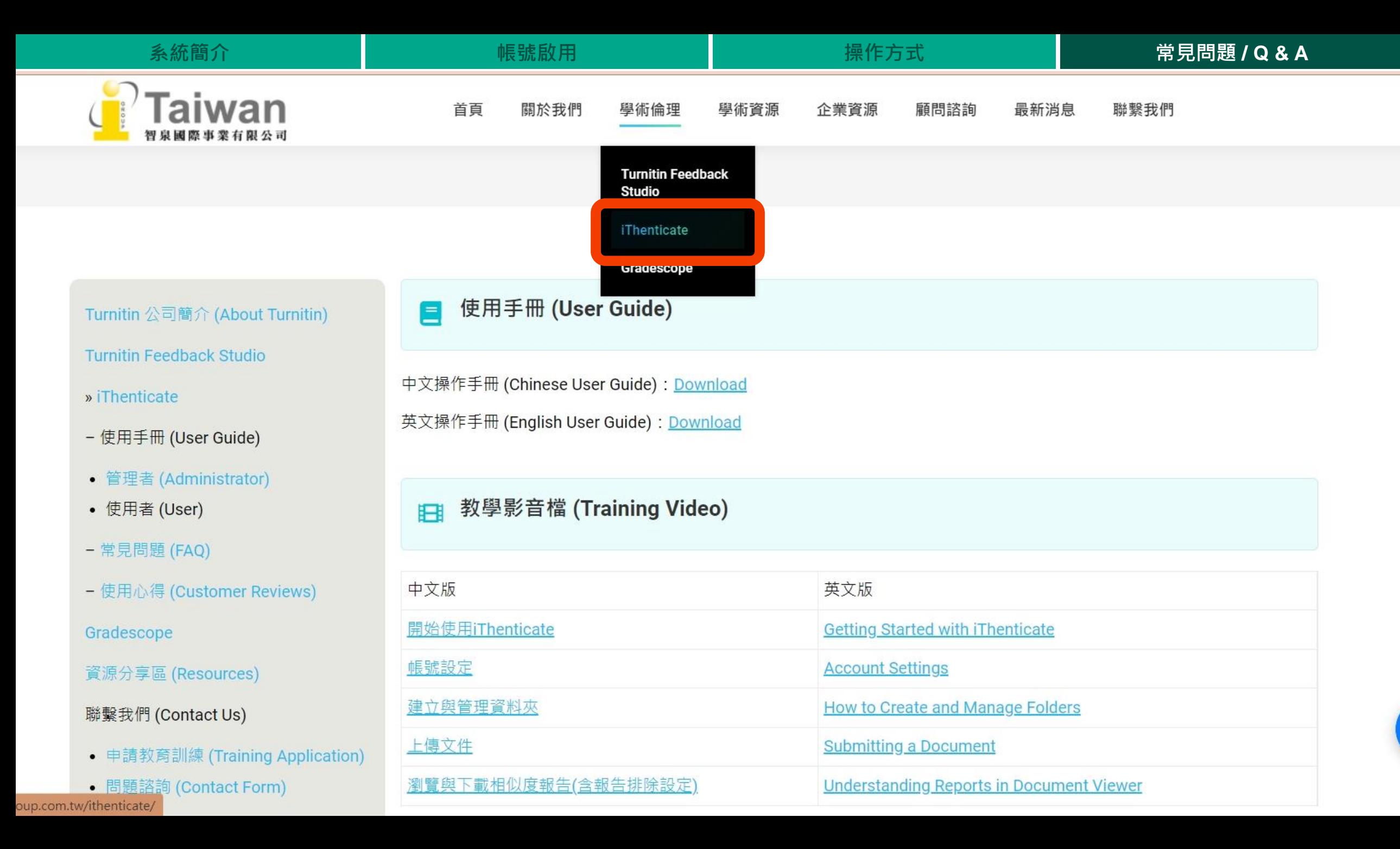

# THANK YOU

智泉國際事業有限公司(iGroup Taiwan)

服務時間: 週一至週五 09:00-18:00

歡迎來信至:[service@igrouptaiwan.com](mailto:service@igrouptaiwan.com?subject=iThenticate%20產品使用問題)

或撥打服務專線: 02-2571-3369